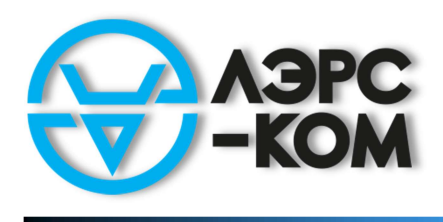

коммуникационное и измерительное оборудование

# Счетчик импульсов ЛЭРС СИ-4 RS-232/485

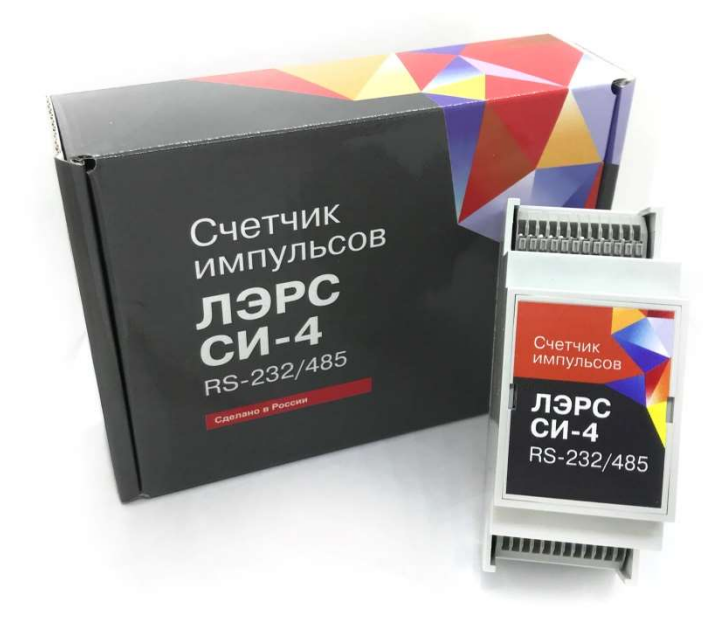

# Руководство по эксплуатации

Версия 1.0

Хабаровск 2022

## Оглавление

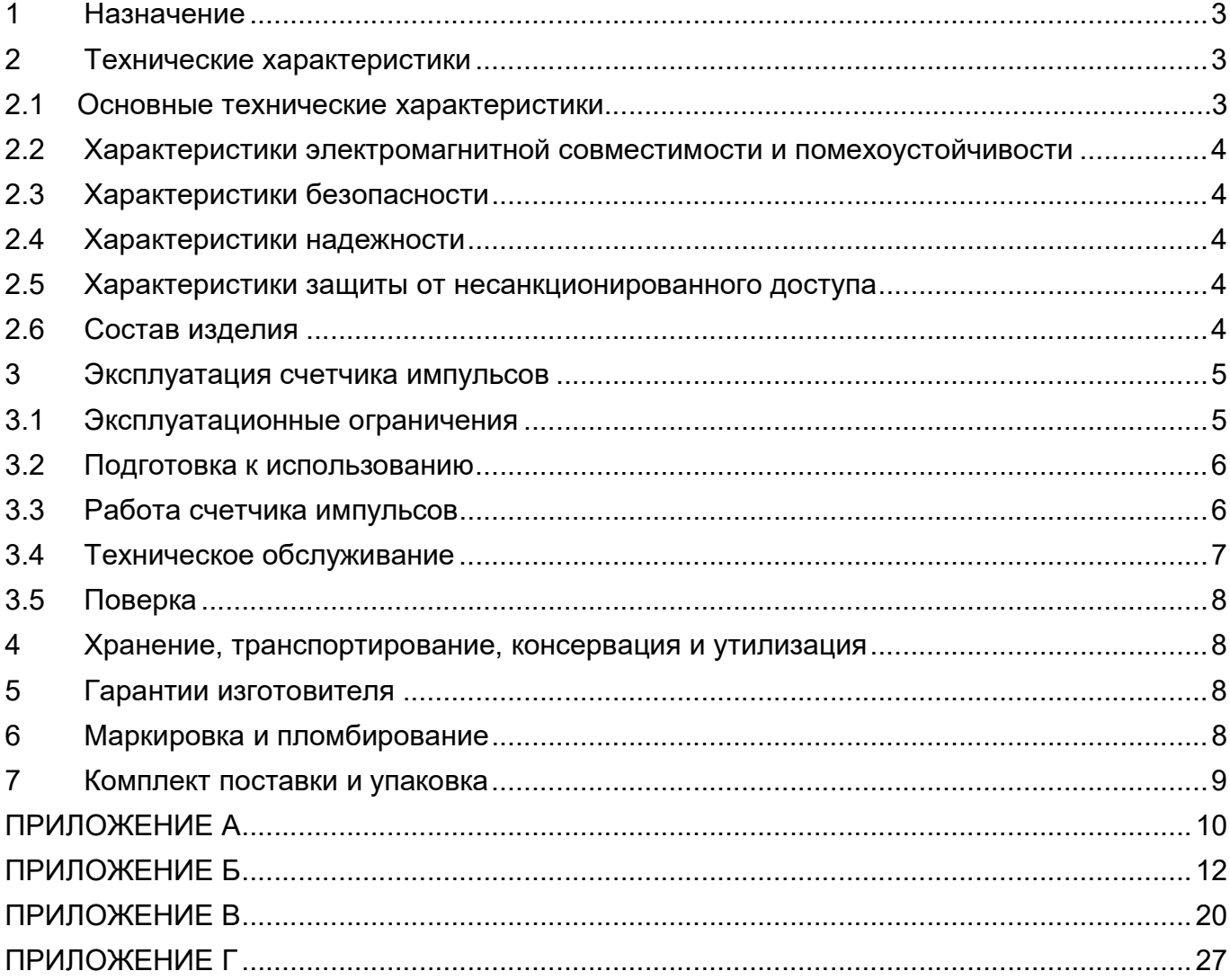

Настоящее руководство по эксплуатации распространяется на счетчики импульсов ЛЭРС СИ-4 RS-232/485, применяемые для организации АСКУ, АИИС КУ и АСКУР.

Необходимо ознакомиться с изложенными в руководстве инструкциями, перед тем как подключать, настраивать, эксплуатировать или обслуживать счетчики импульсов.

Монтаж и эксплуатация прибора должны производиться техническим персоналом, изучившим настоящее руководство.

ООО «ЛЭРС-КОМ» сохраняет за собой право без предварительного уведомления вносить в руководство изменения, связанные с улучшением оборудования и программного обеспечения, а также для устранения опечаток и неточностей.

#### Перечень принятых сокращений

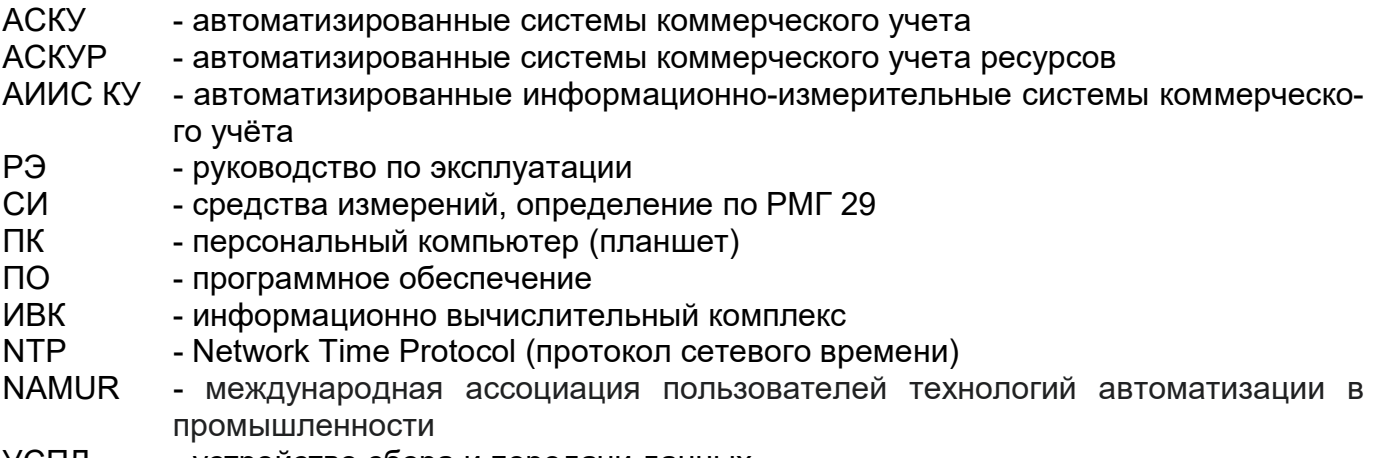

УСПД - устройство сбора и передачи данных

## 1 Назначение

Счетчик импульсов ЛЭРС СИ-4 RS-232/485 предназначен для использования в виде составной части при создании автоматизированных систем учета:

- электроэнергии,
- тепловой энергии,
- холодной воды,
- горячей воды,
- $•$  газа.
- других,

а также в качестве самостоятельного изделия для счета количества импульсов с ведением архива накопленных импульсов.

Счетчик импульсов разработан для применения на объектах электроэнергетики, промышленных и коммерческих предприятиях и других организаций, осуществляющих самостоятельные взаиморасчеты с поставщиками или потребителями ресурсов.

Область применения: учет ресурсов, промышленность.

## 2 Технические характеристики

#### 2.1 Основные технические характеристики

Основные технические характеристики приведены в таблице 1.

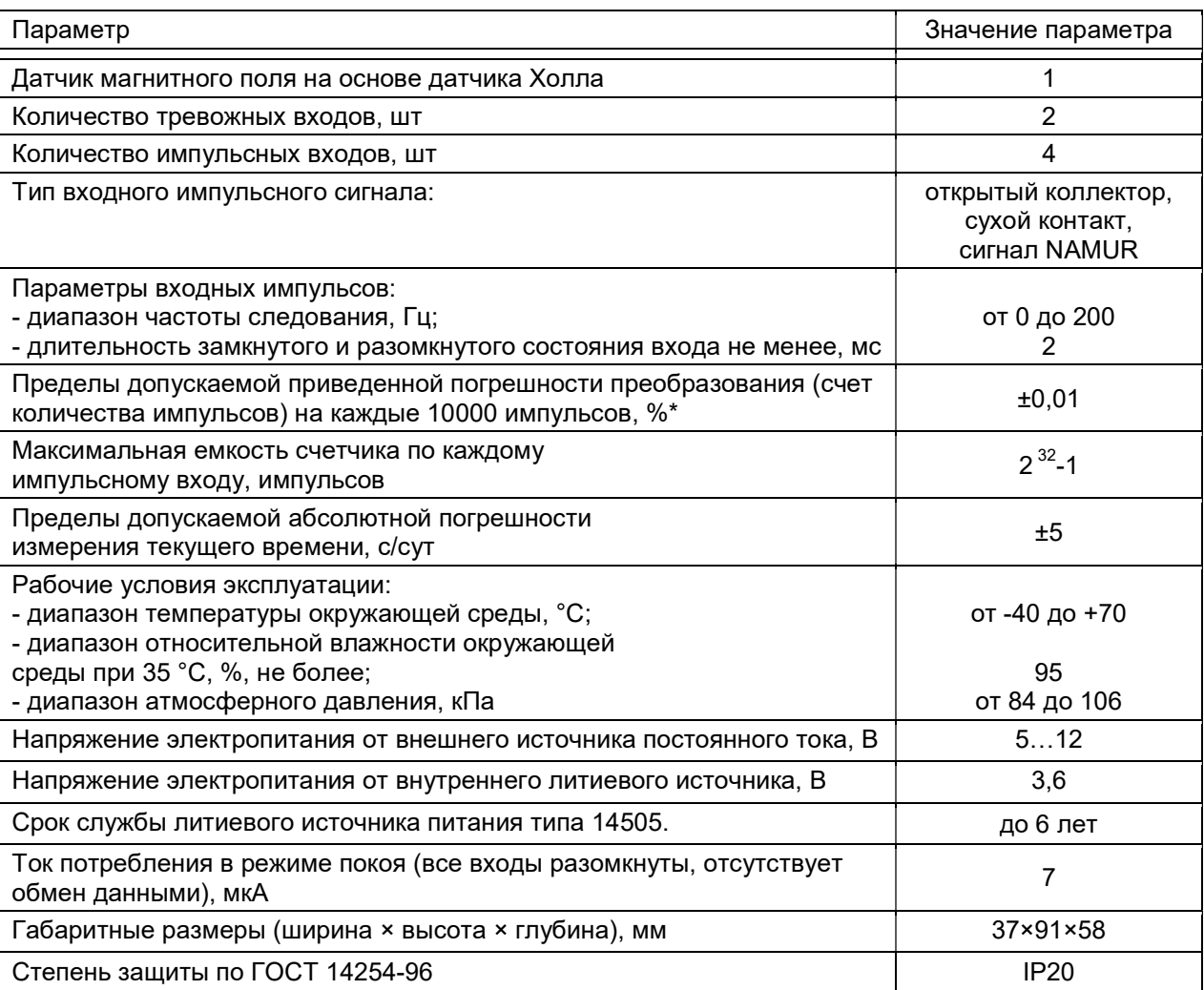

#### Таблица 1. Основные технические характеристики

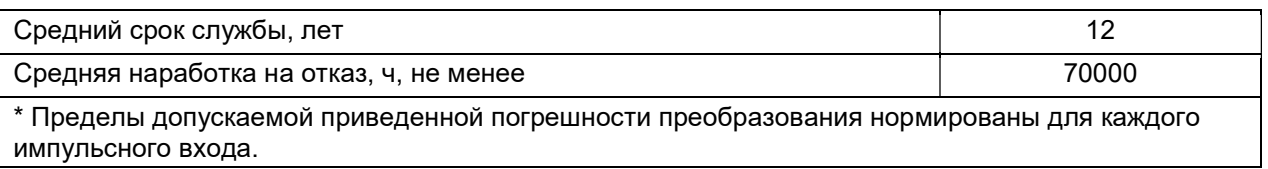

### 2.2 Характеристики электромагнитной совместимости и помехоустойчивости

Помехоустойчивость счетчика импульсов соответствует требованиям ГОСТ Р 51317.6.5-2006 (МЭК 61000-6-5:2001) для применения на электростанциях и подстанциях среднего напряжения.

## 2.3 Характеристики безопасности

Счетчик импульсов в нормальных условиях и при возникновении неисправностей не представляет опасности для обслуживающего персонала.

По общим требованиям безопасности счетчик импульсов соответствует требованиям ГОСТ 22261-94 и ГОСТ 12.2.003-91.

Технические требования к счетчику импульсов в части безопасности соответствуют ГОСТ Р 12.1.019-2009 классу защиты III.

Степень защиты персонала и потребителя от соприкосновения с находящимися под напряжением частями, а также степень защиты от попадания внутрь твердых посторонних тел, пыли и воды по ГОСТ 14254-2015 (IEC 60529:2013) – IР20.

Конструкция элементов и узлов, входящих в счетчик импульсов, соответствует требованиям ГОСТ 12.1.004-91 и ГОСТ 27483-87 (МЭК 695-2-1-80) и не допускает чрезмерного перегрева и воспламенения в рабочем состоянии.

## 2.4 Характеристики надежности

Счетчик импульсов является устройством непрерывного длительного применения и соответствует требованиям ГОСТ 27.003-2016. Наработка на отказ составляет не менее 70000 ч в рабочих условиях применения. Средний срок службы составляет не менее 12 лет. Среднее время восстановления работоспособности аппаратных средств счетчика импульсов составляет не более 24 ч (на предприятии-изготовителе). Сохранность информации при возникновении отказов обеспечивается модулем энергонезависимой памяти, если он не поврежден.

## 2.5 Характеристики защиты от несанкционированного доступа

 Защита от несанкционированного доступа соответствует ГОСТ Р 50739-95 и осуществляется на программном уровне (в протоколе обмена отсутствуют команды стирания архива). Механическая защита счетчика импульсов осуществляется путем пломбирования винта крепления платы в корпусе УСПД, входящего в состав счетчика импульсов.

## 2.6 Состав изделия

Счетчик импульсов ЛЭРС СИ-4-RS состоит из УСПД ЛЭРС СИ-4 и основной платы с блоком питания, интерфейсом RS-232/485 и клеммами для подключения внешних кабелей.

Внешний вид устройства со снятым корпусом показан на рисунке 1. Назначение клемм приведено в приложении А.

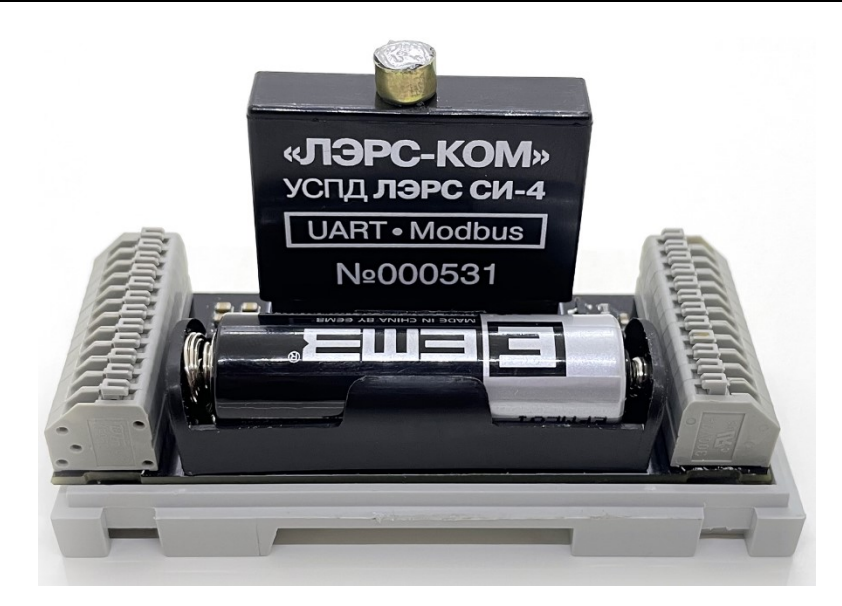

#### Рис. 1. Внешний вид счетчика импульсов ЛЭРС СИ-4 RS-232/485 со снятым корпусом (батарея в комплект не входит)

Счётчик импульсов имеет вход для подключения внешнего питания 5…12 В постоянного тока, и батарею, расположенную внутри корпуса. Батарея обеспечивает бесперебойное питание счётчика импульсов при отключении внешнего питания. При отсутствии внешнего питания срок службы батареи составляет до 6 лет.

Счетчик импульсов имеет 4 счетных входа для подключения прибора с импульсным выходным сигналом, 2 тревожных входа для подключения датчиков аварийных состояний.

В составе счетчика импульсов присутствует датчик магнитного поля на основе датчика Холла, который передаёт информацию о возможной некорректности архивных данных из-за воздействия усиленного магнитного поля.

## 3 Эксплуатация счетчика импульсов

#### 3.1 Эксплуатационные ограничения

Перед эксплуатацией необходимо полностью, внимательно ознакомиться с эксплуатационной документацией на счетчик импульсов.

Все монтажные работы должны производиться при отключенном напряжении питания.

При работе вне помещений (а также в помещениях с повышенной влажностью или запыленностью) счетчик импульсов должен эксплуатироваться в дополнительной оболочке, обеспечивающей требуемый класс IP.

При эксплуатации счетчика импульсов необходимо бесперебойное питание. Несоблюдение этого требования ведет к сбросу текущего времени и календаря и нарушению правильности архивирования данных.

ВНИМАНИЕ! Следует иметь в виду, что интерфейс RS-232/485 не имеет гальванической изоляции от цепей питания, подключение к нему требуется выполнять локально.

ВНИМАНИЕ! К счётным и тревожным входам счетчика импульсов рекомендуется подключать только пассивные датчики с замыкающимся контактом. В случае использования активных датчиков напряжение, подающееся на входы счётчика импульсов, не должно превышать 3.6 В. Несоблюдение данного требования ведет к отказу производителя от выполнения гарантийных обязательств.

## 3.2 Подготовка к использованию

ВНИМАНИЕ! После транспортирования счетчика импульсов в условиях отрицательных температур его распаковка должна производиться только после выдержки в течение не менее 1 ч при температуре на месте эксплуатации. Перед подключением на корпусе счетчика импульсов должны отсутствовать следы конденсации влаги.

 Для подключения устройств к счетчику импульсов используются клеммные зажимы, расположенные в верхней и нижней части устройства. Схема подключения приведена в Приложении А. Для подключения компьютера используется интерфейс RS-232/485 (подключается к ПК через преобразователь RS-232 – USB, RS-485 – USB).

Извлечь счетчик импульсов из упаковки и произвести внешний осмотр. Убедиться в отсутствии видимых повреждений корпуса. Проверить комплектность поставки. Установить счетчик импульсов на DIN-рейку в предназначенное для него место в электротехническом щитке, выполнить монтаж цепей в соответствии со схемой в приложении А. Затем произвести синхронизацию времени с временем автоматизированной системы учета. Произвести настройку в соответствии с подключенными счетчиками ресурсов и датчиками тревожных входов с помощью программы-конфигуратора «ЛЭРС СИ-4 Конфигуратор». Временно прекратить потребление ресурсов, которые подлежат учету, записать показания счетчиков ресурсов, цену импульсов и предполагаемое время включения счета ресурсов. Эти данные необходимы для правильного отображения показаний счетчиков в автоматизированной системе (синхронизация показаний). Включить счет (в программе «ЛЭРС СИ-4 Конфигуратор») при достижении времени предполагаемого включения. Счетчик импульсов поставляется с выключенным счетом для исключения формирования импульсов во время подключения устройства. Отключение счета происходит только в случае отключения питания и разряда конденсатора, подключенного параллельно питающему напряжению. Разряд конденсатора происходит приблизительно за 3 сек. После включения счета включить потребление ресурсов. Проконтролировать накопление импульсов, поступающих от счетчиков ресурсов, и работу подключенных тревожных входов. При выявленных неисправностях устранить их и повторить процесс синхронизации показаний. Описание работы с программой «ЛЭРС СИ-4 Конфигуратор» в приложении В.

#### 3.3 Работа счетчика импульсов

Счетные входы способны воспринимать три типа импульсных сигналов:

- открытый коллектор
- сухой контакт
- сигнал стандарта NAMUR

ВНИМАНИЕ! Подключение СИ с выходным сигналом NAMUR, требующих питания по цепи NAMUR от счетчика импульсов, не предусмотрено и приведет к ускоренному разряду батареи питания.

Сопротивление цепи в разомкнутом состоянии должно составлять не менее 5.6 кОм в замкнутом состоянии не более 2.2 кОм.

Импульсы от СИ подсчитываются в счетчиках текущих показаний по каждому каналу с начала получаса, и каждые полчаса текущие показания сохраняются в архив и сбрасываются в ноль. С помощью программы-конфигуратора «ЛЭРС СИ-4 Конфигуратор» (см. Приложение В) или при подаче команды записи показаний от компьютера или другого микропроцессорного устройства запись в архив и сброс текущих показаний может производится в произвольный момент времени. При каждой записи в архив подсчитанные импульсы суммируются с текущей накопленной суммой импульсов в соответствующем текущему времени архиве.

Архив устройства имеет циклическую структуру. В архивах сохраняется количество посчитанных ипульсов по каждому импульсному входу (каналу).

- Часовой архив содержит количество посчитанных импульсов, за последние два месяца, с детализацией 30 минут.
- Суточный архив содержит количество подсчитанных импульсов, за последние двенадцать месяцев, с детализацией 1 день.
- Месячный архив содержит количество посчитанных импульсов, за последний год, с детализацией 1 месяц.

При отключении питания архивы сохраняются не менее 5 лет. Очистка архивов не предусмотрена.

Календарь и время счетчика импульсов обеспечиваются внутренними часами микроконтроллера. Синхронизация с временной шкалой производится через протокол обмена данными. При отключении внешнего питания и батареи часы микропроцессора сбрасываются, при включении необходимо заново установить время.

Посчитанное и сохраненное количество импульсов может быть считано компьютером или другим устройством через интерфейс RS-232/485. Счетчик импульсов не выполняет какого-либо преобразования полученных данных. Протокол связи по интерфейсу RS-232/485 с внешними устройствами приведен в приложении Б. Инструкция по настройке обмена данными со счётчиком импульсов в программе диспетчеризации «ЛЭРС Учёт» приведена в Приложении Г.

Счетчик импульсов ЛЭРС СИ-4 RS-232/485 имеет датчик магнитного поля и два тревожных входа. При приближении сильного магнита к устройству происходит срабатывание датчика, что можно использовать для отслеживания попыток остановки счетчиков с помощью магнита. Тревожные входы могут быть настроены на срабатывание, как при замыкании, так и при размыкании контактов. Опрос состояния тревожных входов и датчика магнитного поля происходит один раз в 10 секунд. Если в течении 3 опросов установлены сигналы срабатывания, то устанавливается сигнал тревоги, который может быть прочитан и сброшен при подключении к компьютеру с помощью утилиты или удалённо по интерфейсу RS-232/485 с помощью специальной команды.

#### 3.4 Техническое обслуживание

 При правильных показаниях счетчиков в автоматизированной системе техническое обслуживание счетчика импульсов не требуется. При использовании в системе коммерческого учета требуется выполнять периодическую поверку устройства (по истечении срока его поверки).

 При отличии показаний счётчиков ресурсов с показаниями автоматизированной системы учета необходимо выполнить действия для выявления причины расхождения:

- Проверить соблюдение условий эксплуатации по температуре и влажности окружающего воздуха;
- выявить отсутствие внешних повреждений составных частей автоматизированной системы, вызванных нештатными ситуациями (обрушение предметов, пожар, затопление и т.п.);
- проверить надёжность электрических соединений;
- проверить целостность пломб на составных частях системы и признаки преднамеренного или непреднамеренного вмешательства в систему;
- проверить исправность электропитания;
- проверить правильность функционирования счетчика импульсов.

При выявлении неисправности счетчика импульсов отправить его изготовителю для ремонта с указанием характера неисправности.

## 3.5 Поверка

Поверка УСПД ЛЭРС СИ-4, входящего в состав счетчика импульсов, осуществляется согласно документу «УСТРОЙСТВА СБОРА И ПЕРЕДАЧИ ДАННЫХ ЛЭРС СИ-4. Методика поверки». Интервал поверки – 6 лет.

# 4 Хранение, транспортирование, консервация и утилизация

Условия хранения соответствуют условиям эксплуатации изделия без воздействия прямых солнечных лучей и осадков. Во время хранения не требуется проведение работ по техническому обслуживанию и консервации.

Транспортирование счетчика импульсов ЛЭРС СИ-4 RS-232/485 осуществляется в упаковке предприятия-изготовителя или аналогичной, любыми видами транспорта в условиях, соответствующих условиям эксплуатации изделия с обеспечением защиты от атмосферных осадков, чрезмерной вибрации и ударов, ведущих к механическому разрушению изделия или его частей.

Счетчик импульсов не содержит в своём составе опасных или ядовитых веществ, способных нанести вред здоровью человека или окружающей среде, поэтому утилизация изделия может производиться по правилам утилизации общепромышленных отходов.

## 5 Гарантии изготовителя

Изготовитель гарантирует соответствие прибора заявленным техническим характеристикам при условии соблюдения потребителем правил транспортирования, хранения, монтажа и эксплуатации.

Гарантийный срок эксплуатации: 2 года со дня продажи.

При направлении прибора в ремонт к нему обязательно должен быть приложен акт с описанием выявленных дефектов и неисправностей.

Изготовитель не несет ответственности за дефекты, возникшие при несоблюдении правил транспортирования, хранения, монтажа и эксплуатации.

## 6 Маркировка и пломбирование

На каждом счетчике импульсов с помощью наклейки наносятся:

- знак изготовителя;
- наименование и условное обозначение счетчика импульсов;
- заводской номер;
- степень защиты оболочки (Код IP);
- напряжение питания и тип батареи;
- знак соответствия требованиям ЕАС.

Пломбирование УСПД, входящего в состав счетчика импульсов, осуществляется с помощью наклейки или клейма производителя (поверителя). Наклейка или клеймо должны обеспечить невозможность извлечения платы устройства из корпуса, закрывая доступ к винту, крепящему плату в корпусе.

## 7 Комплект поставки и упаковка

Комплект поставки счетчика импульсов приведен в таблице 2.

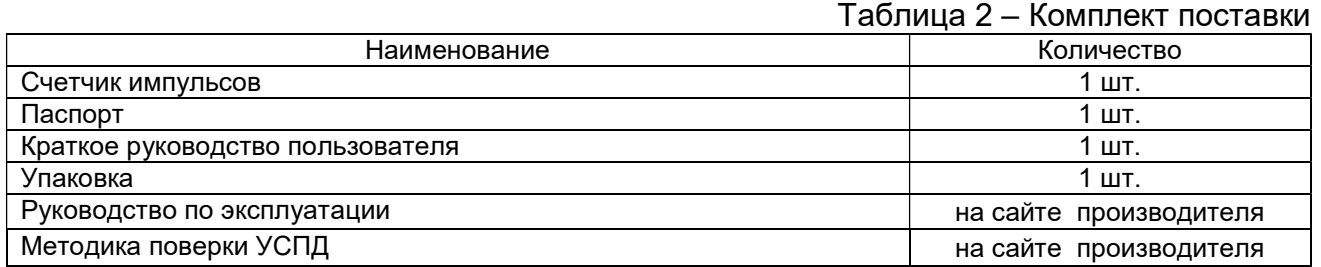

Для упаковки используется коробка упаковочная картонная размером 150х107х43 мм, обеспечивающая сохранность при транспортировании и хранении в условиях, предусмотренных в соответствующих разделах данного руководства.

## ПРИЛОЖЕНИЕ А

## Подключение внешних цепей

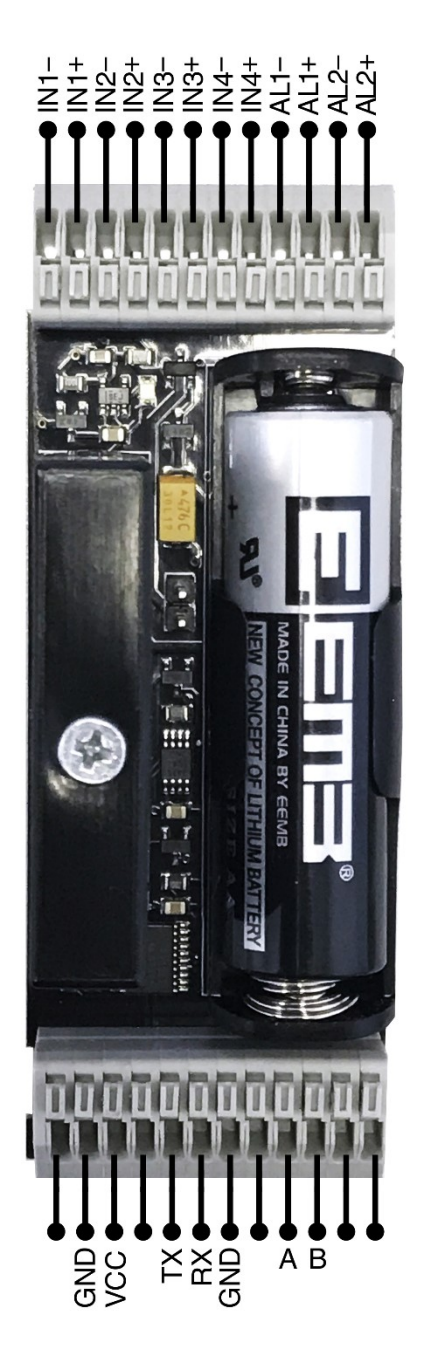

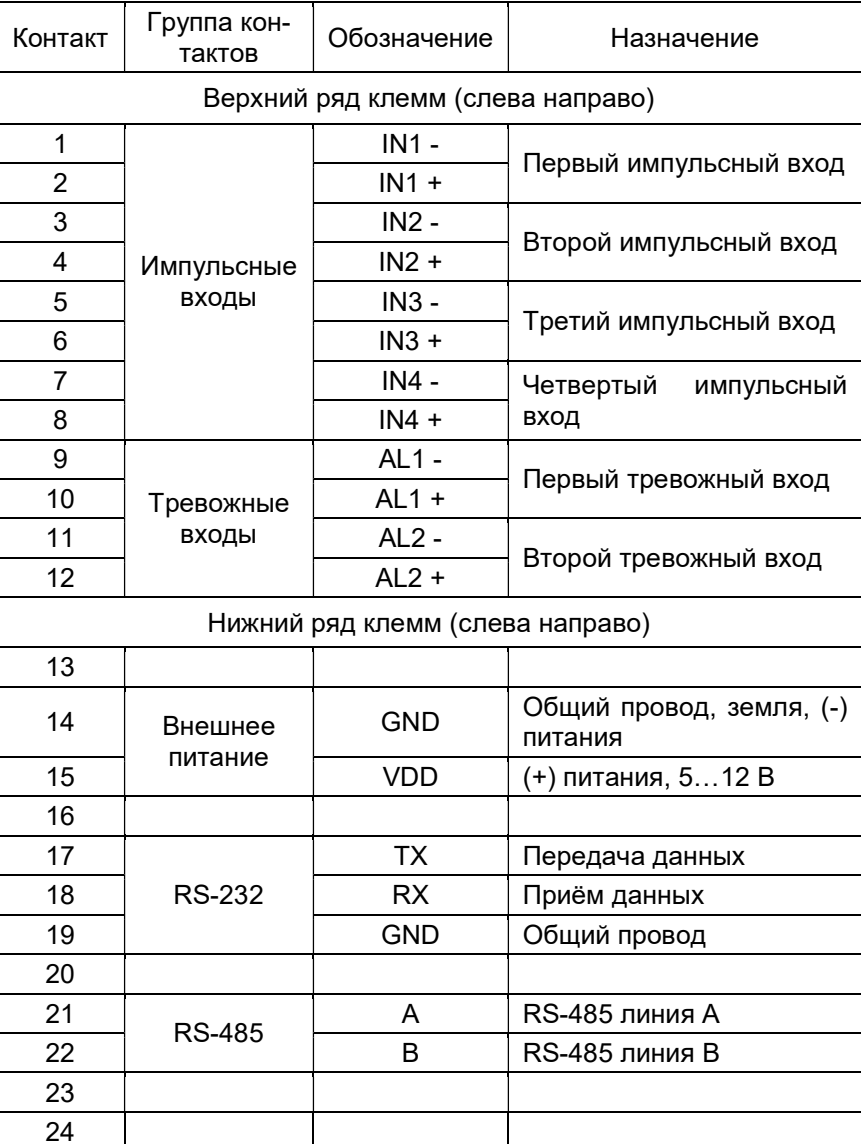

Таблица 1. Назначение клемм

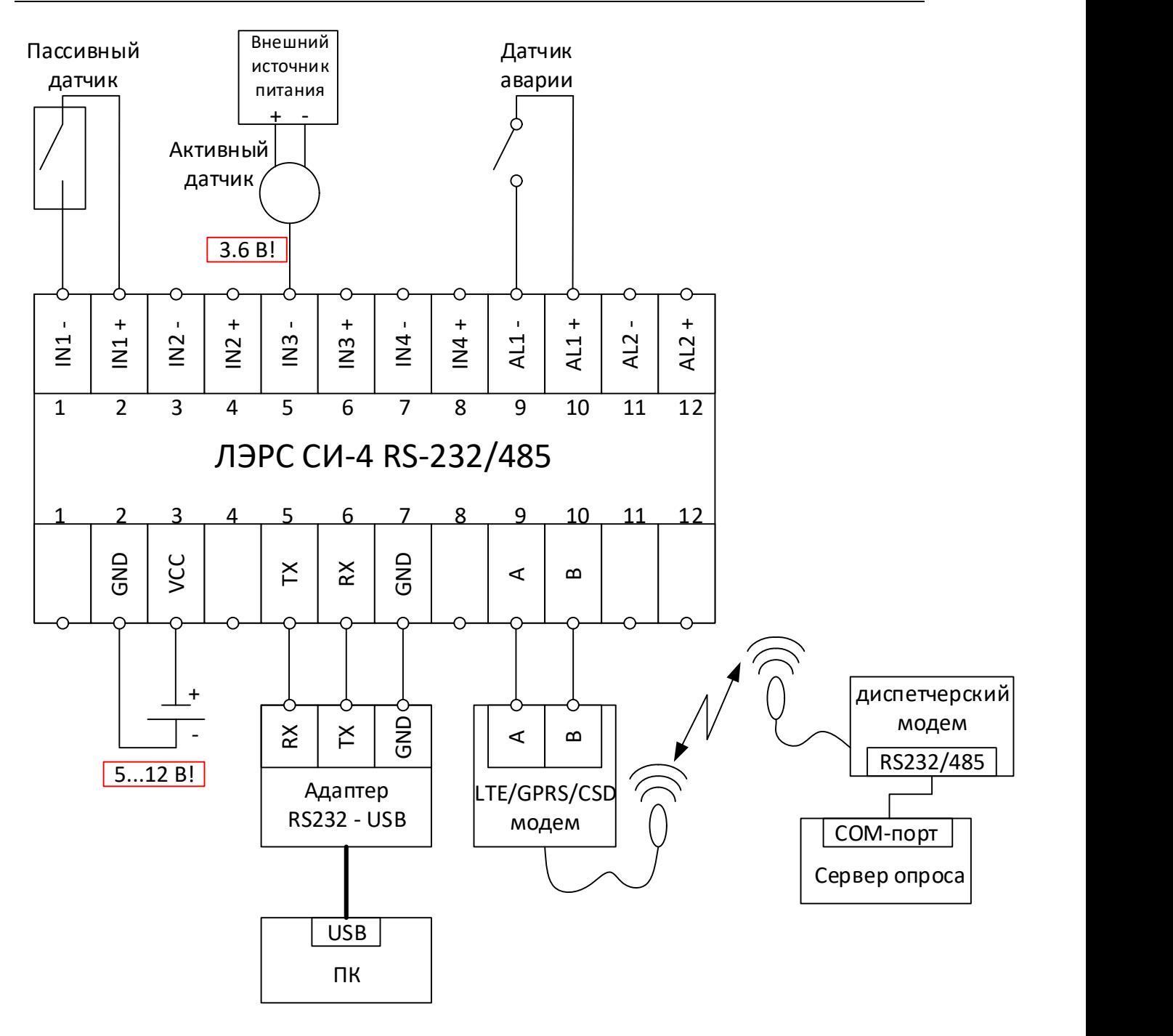

Рис. 2. Схема подключения внешних устройств

Примечания к рис. 2.

1) ПК можно подключать и к интерфейсу RS-485 через соответствующий адаптер.

2) LTE/GPRS/CSD модем можно подключать и к интерфейсу RS-232 при наличии у модема такого интерфейса.

3) Одновременная работа по RS-232 и RS-485 со счётчиком импульсов невозможна, т.к. устройство является однопортовым.

## ПРИЛОЖЕНИЕ Б

#### Описание протокола

Счетчик импульсов оборудован интерфейсом Modbus RTU. Версия Modbus 1.1b3.

Параметры связи:

- скорость обмена 9600 бод  $\bullet$
- длина посылки 8 бит  $\bullet$
- без контроля четности  $\bullet$
- стоповый бит 1

## Адресация устройства:

При производстве счетчика импульсов устанавливается постоянный сетевой адрес -30 (0х1Е). Изменение этих данных возможно путем записи в соответствующий регистр нужного значения.

В случае, если сетевой адрес был изменен, и информация по нему утеряна, можно послать прибору запрос:

#### FA 03 00 00 00 01 91 81

В полученном ответе последний байт перед контрольной суммой (выделен жирным шрифтом) - это значение сетевого адреса.

FA 03 02 00 1E [CRC]

Поддерживаемые коды функций:

- 03 (0x03) Read Holding Registers  $\bullet$
- 06 (0x06) Write Single Register  $\bullet$
- 16 (0x10) Write Multiple registers  $\bullet$

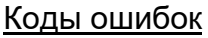

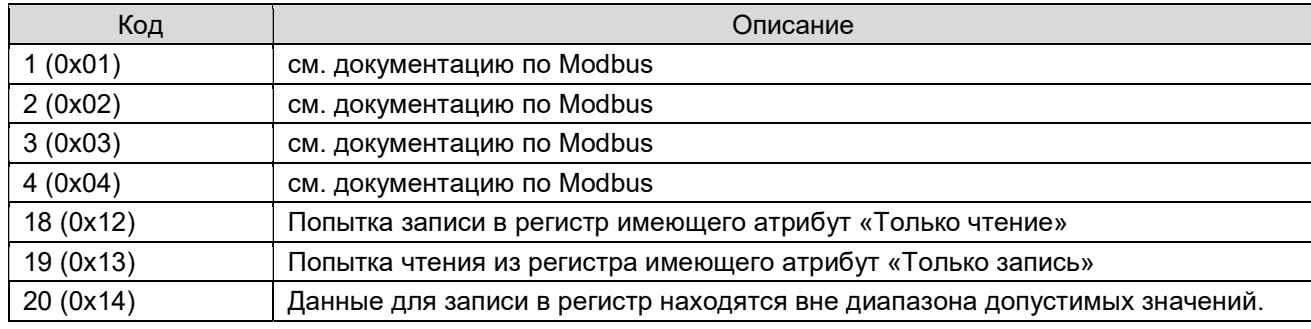

#### Кодировка типов данных

Данные типа uint32, ascii, timestamp\_a, timestamp\_l передаются в следующей последовательности:

Word 0 - Word 1 ... Word n

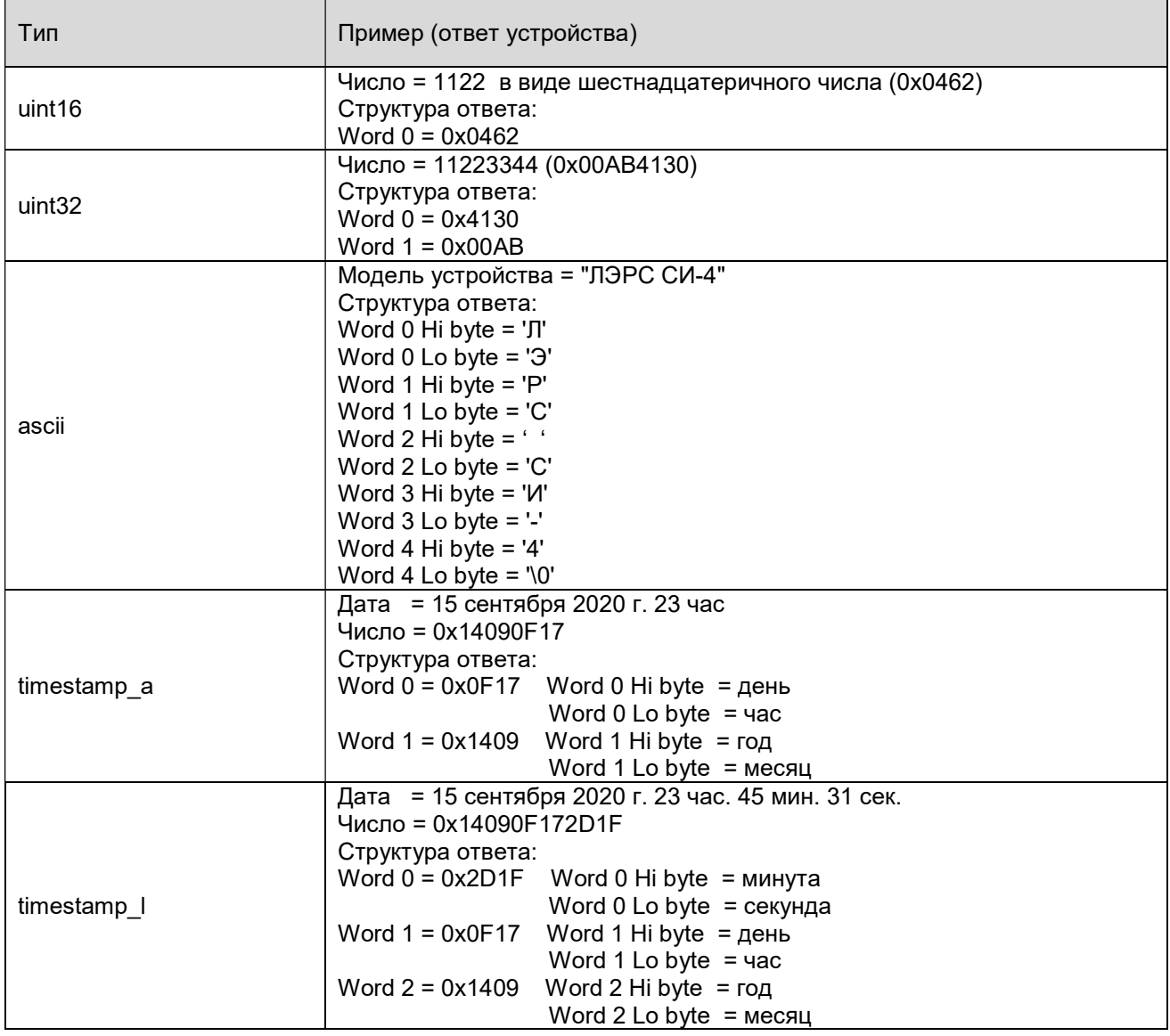

# Счетчик импульсов ЛЭРС СИ-4 RS-232/485<br>Руководство по эксплуатации  $14$

## Список регистров

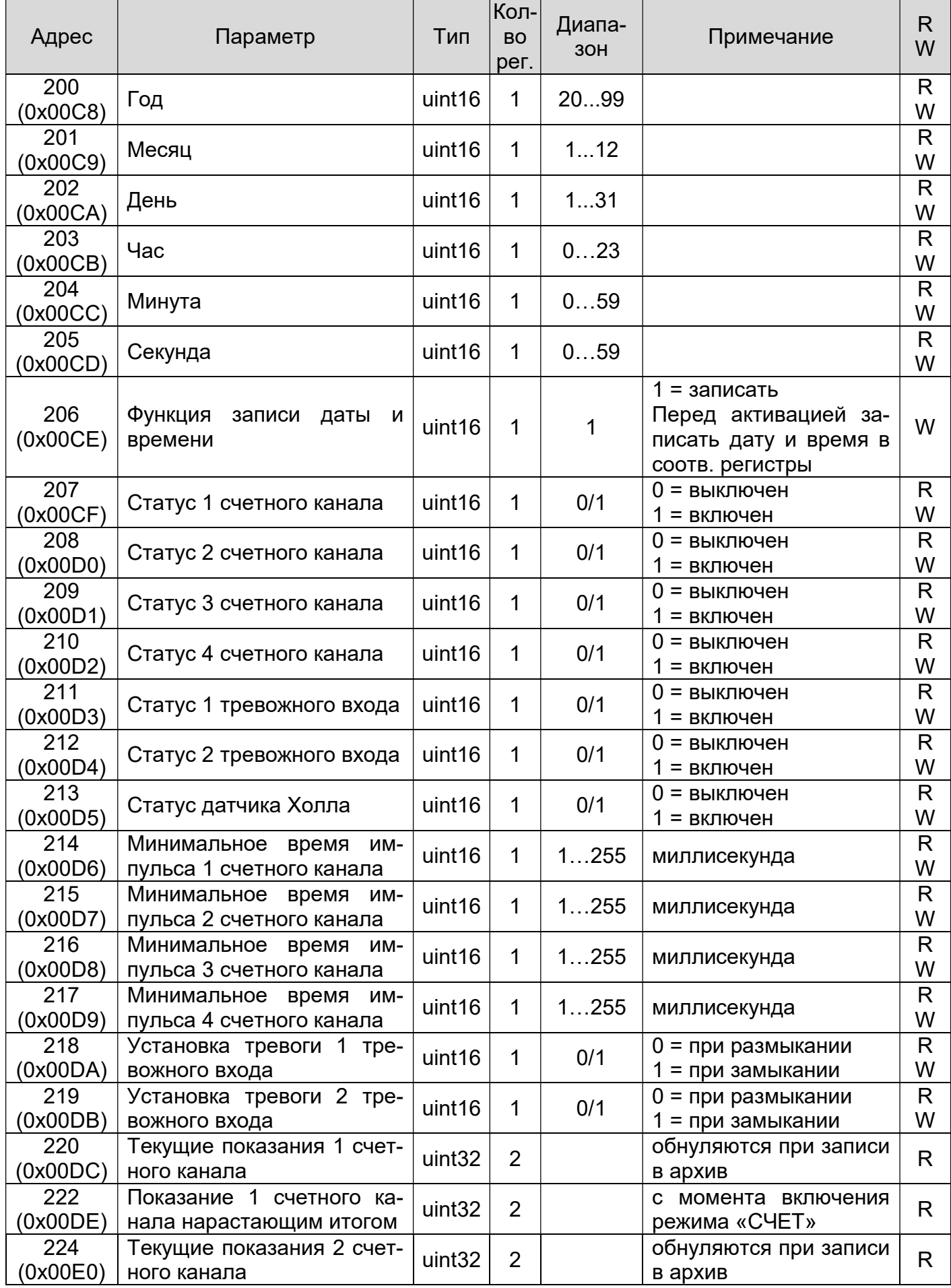

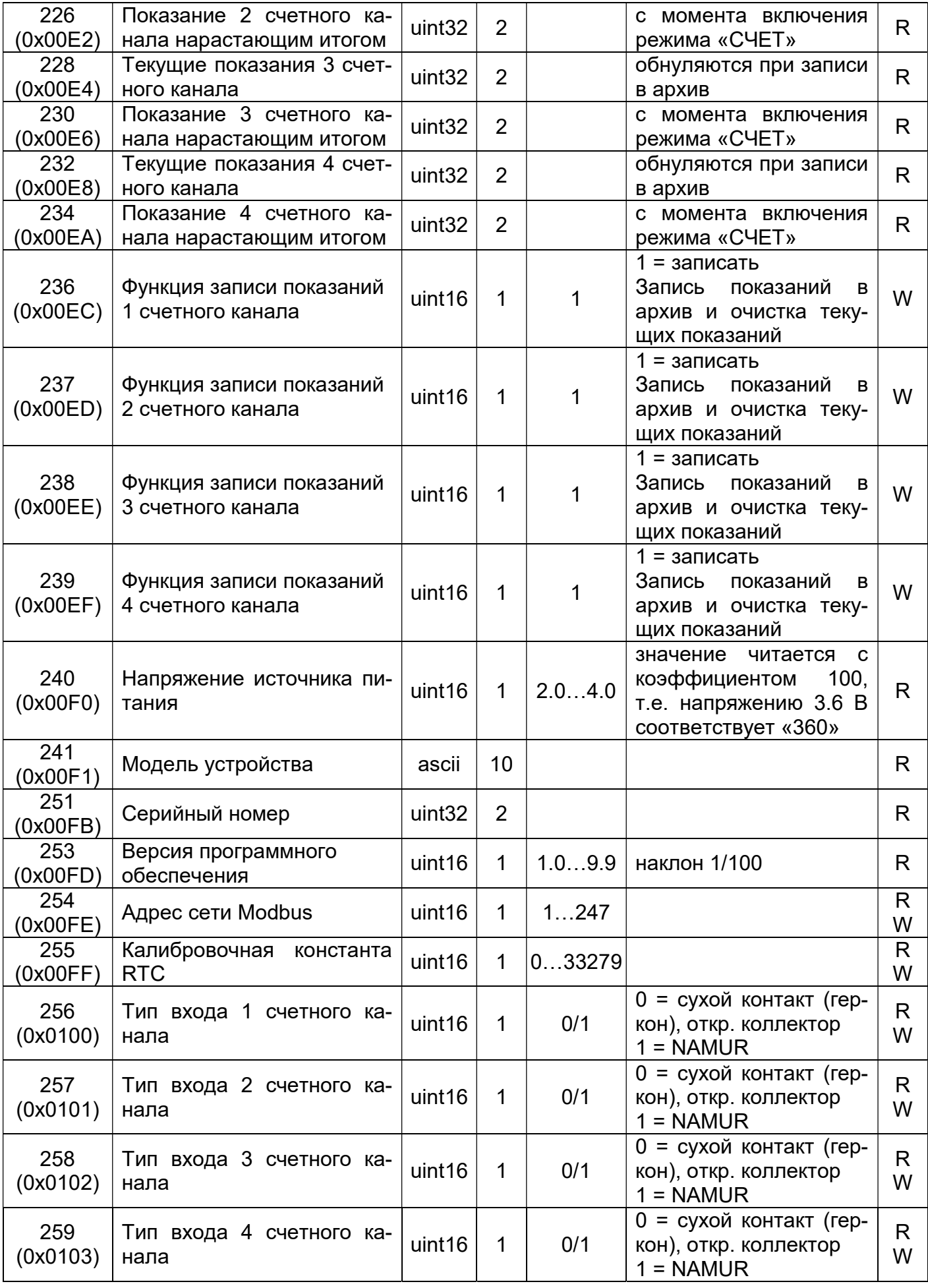

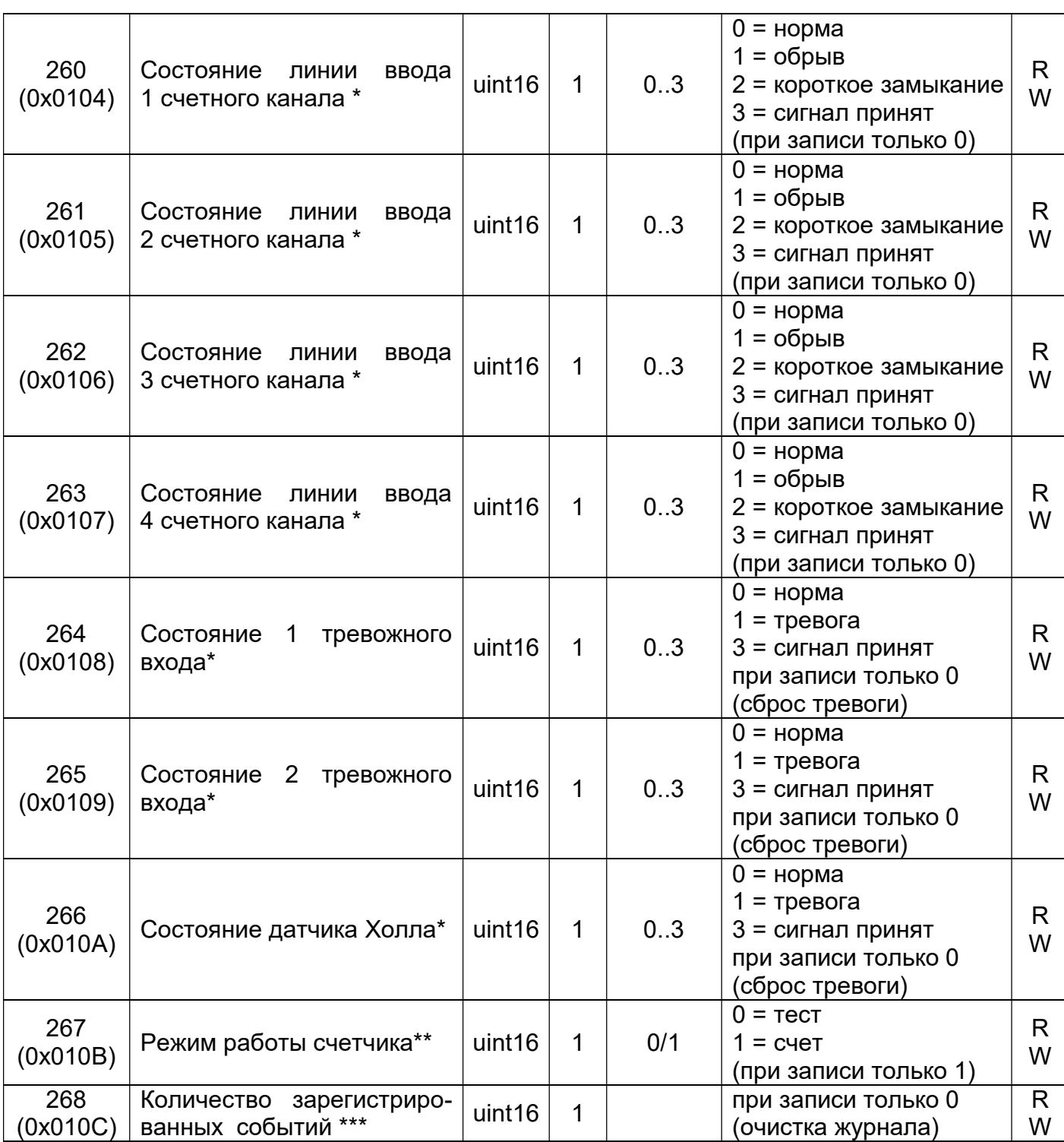

\* Значение 1 или 2 соответствует наступлению тревожного события, значение 3 означает, что тревожное событие обработано системой (произошла очистка регистра). Это состояние сохраняется пока тревожный вход не вернется в нормальное состояние. Для счетных входов, состояние линии определяется только для входа типа NAMUR.

\*\* режим счета отличается от тестового возможностью записи результатов измерения в архив.

\*\*\* количество зарегистрированных событий с момента последней очистки журнала. Для просмотра доступны только последние 250 записей.

Часовой архив содержит сведения о количестве подсчитанных импульсов за последние 2 месяца с детализацией 30 минут.

Архив разбит на блоки размерностью 26 регистров. Каждый блок содержит информацию о количестве импульсов по каждому каналу на определенную дату и время (год, месяц, день, час).

Адрес первого регистра блока (BASE) рассчитывается по формуле: BASE = 512 + час \* 26 + (день – 1) \* 624 + (четность месяца - 1) \* 19344 четность месяца: 1 = нечетный номер месяца, 2 = четный номер месяца

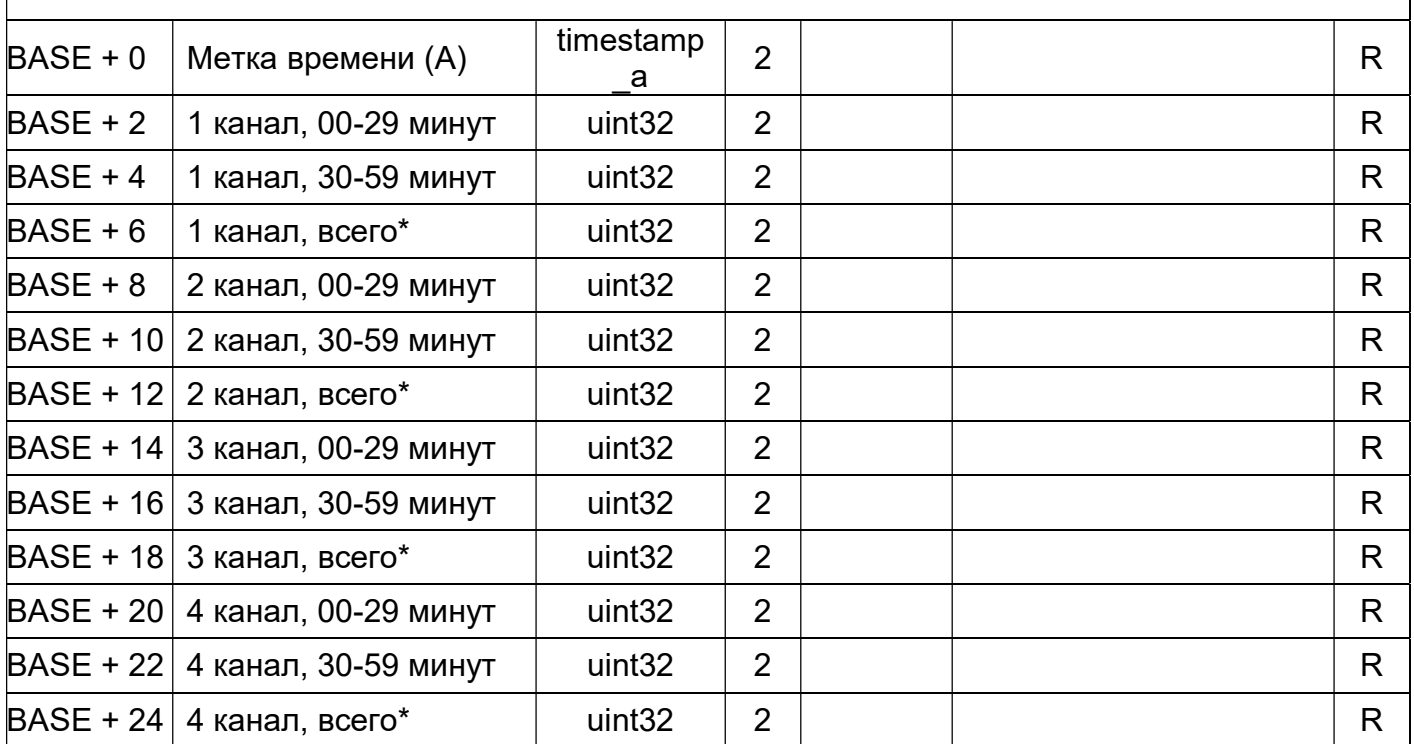

\* Нарастающим итогом с момента включения режима «СЧЕТ»

Суточный архив содержит сведения о количестве подсчитанных импульсов за последние 12 месяцев с детализацией 1 день.

Архив разбит на блоки размерностью 18 регистров. Каждый блок содержит информацию о количестве импульсов по каждому каналу на определенную дату (год, месяц, день). Адрес первого регистра блока (BASE) рассчитывается по формуле:

 $BASE = 40000 + (A) * 18 + (MecH - 1) * 558$ 

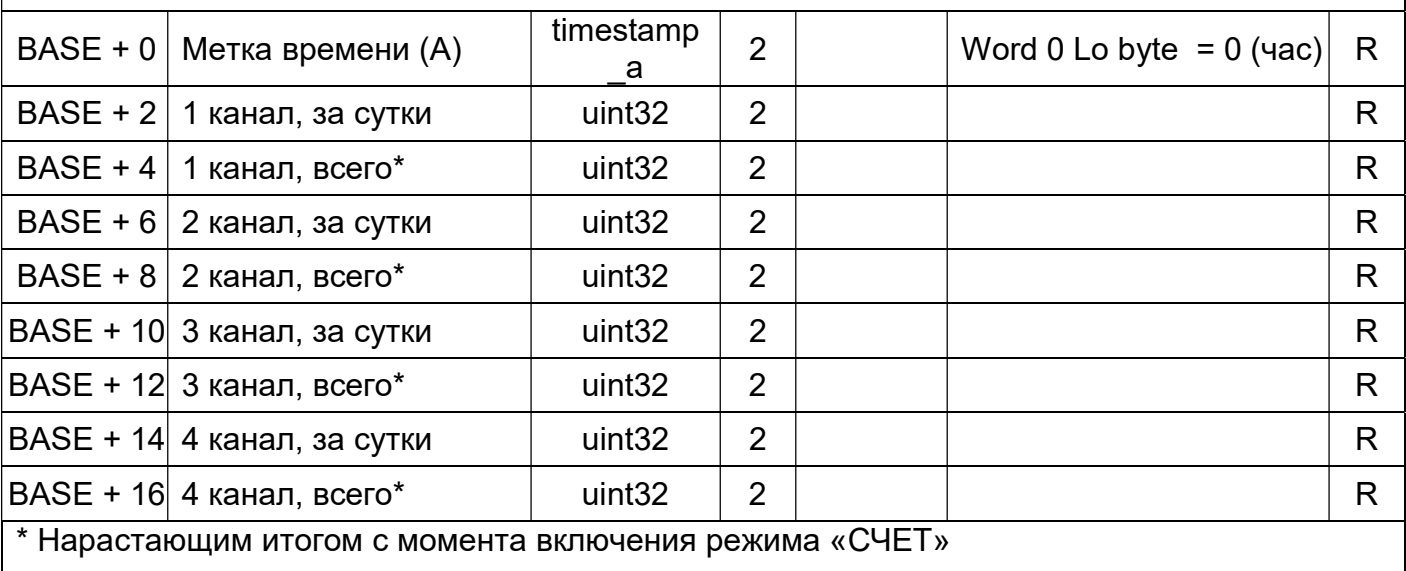

Месячный архив содержит сведения о количестве подсчитанных импульсов за последний год с детализацией 1 месяц.

Архив разбит на блоки размерностью 18 регистров. Каждый блок содержит информацию о количестве импульсов по каждому каналу на определенную дату (год, месяц).

Адрес первого регистра блока (BASE) рассчитывается по формуле:

 $BASE = 46848 + (Mecs) - 1 * 18$ 

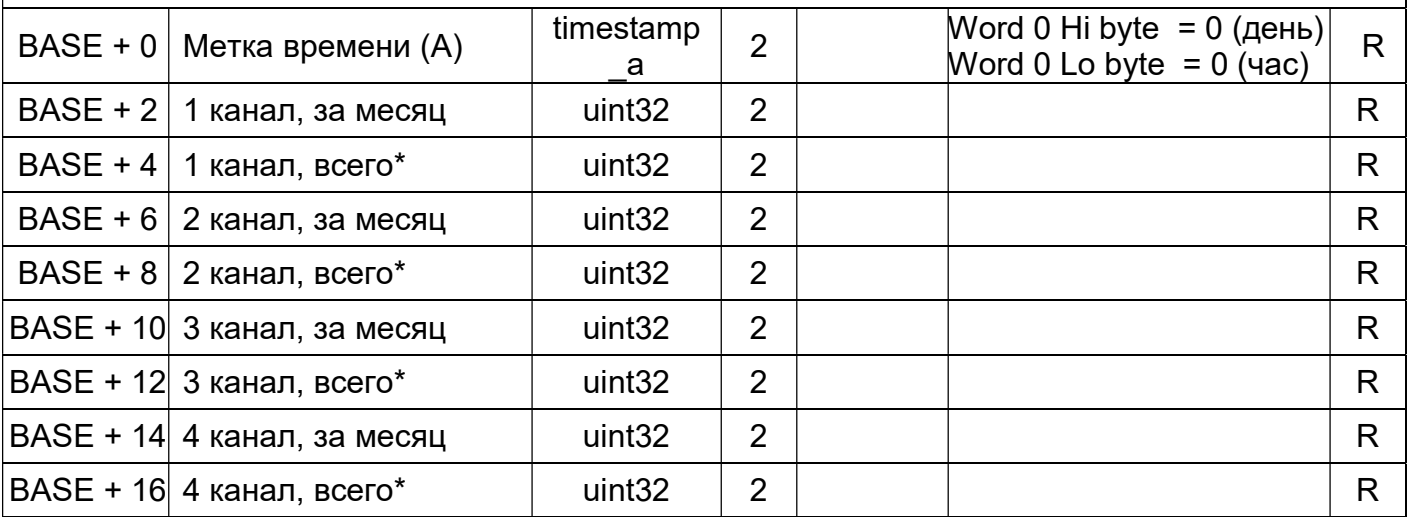

\* Нарастающим итогом с момента включения режима «СЧЕТ»

## Журнал событий

Журнал разбит на блоки (записи) размерностью 4 регистра. Каждый блок содержит информацию о произошедшем событии с привязкой к дате и времени (год, месяц, день, час, минута, секунда).

Имеет циклическую структуру размерностью 250 записей.

Адрес первого регистра последней записи (блока) рассчитывается по формуле: BASE = 47104 + Индекс \* 4

Индекс = (остаток от деления количества событий (регистр:0x010C) на 250) - 1. В случае, если остаток от деления равен 0, индекс = 249.

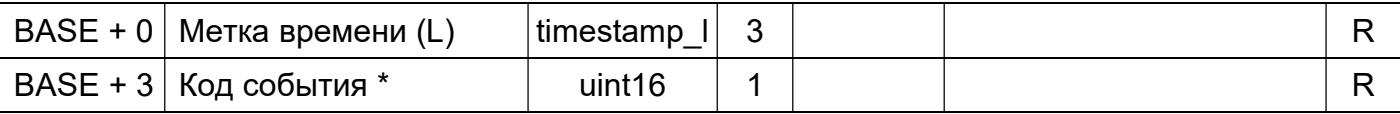

\* Расшифровка кода события:

- 0 неизвестное событие
- 1 сброс по питанию (включение)
- 2 изменение режима работы на «СЧЕТ»
- 3 синхронизация даты и времени
- 4 событие сторожевого таймера
- 10 срабатывание тревожного входа №1
- 11 сброс состояния тревожного входа №1
- 12 срабатывание тревожного входа №2
- 13 сброс состояния тревожного входа №2
- 14 срабатывание датчика магнитного поля
	- 15 сброс состояния датчика магнитного поля
- 21 состояние линии счетного входа №1 обрыв
- 22 состояние линии счетного входа №1 замыкание
- 23 сброс состояния линии счетного входа №1

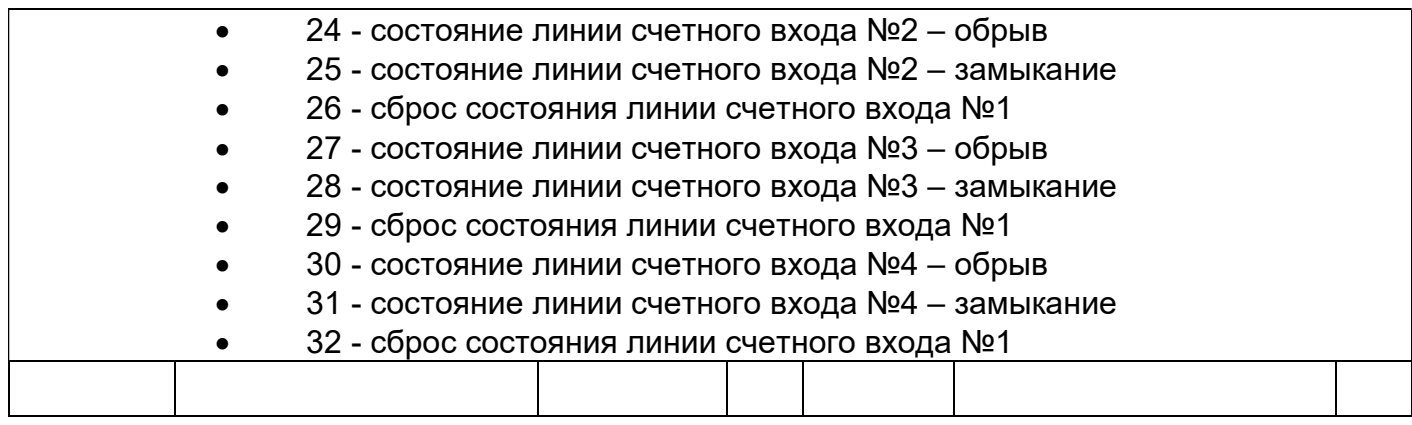

## ПРИЛОЖЕНИЕ В

Описание работы с программой «ЛЭРС СИ-4 Конфигуратор» (R2.7)

 Для использования программы «ЛЭРС СИ-4 Конфигуратор» (R2.7) требуется планшет или компьютер с установленной операционной системой Windows XP, 7, 8, 10 с возможностью подключения к интерфейсу RS-232/485 счетчика импульсов. Преобразователь интерфейса должен определятся компьютером как COM-порт.

Поставка программы включает два файла:

- PC4Config.exe исполняемый файл
- EasyModbus.dll файл библиотеки MODBUS.

Программе не требуется специальная установка, просто скопируйте два вышеуказанных файла в любую папку.

После запуска на экране отобразится основное окно программы:

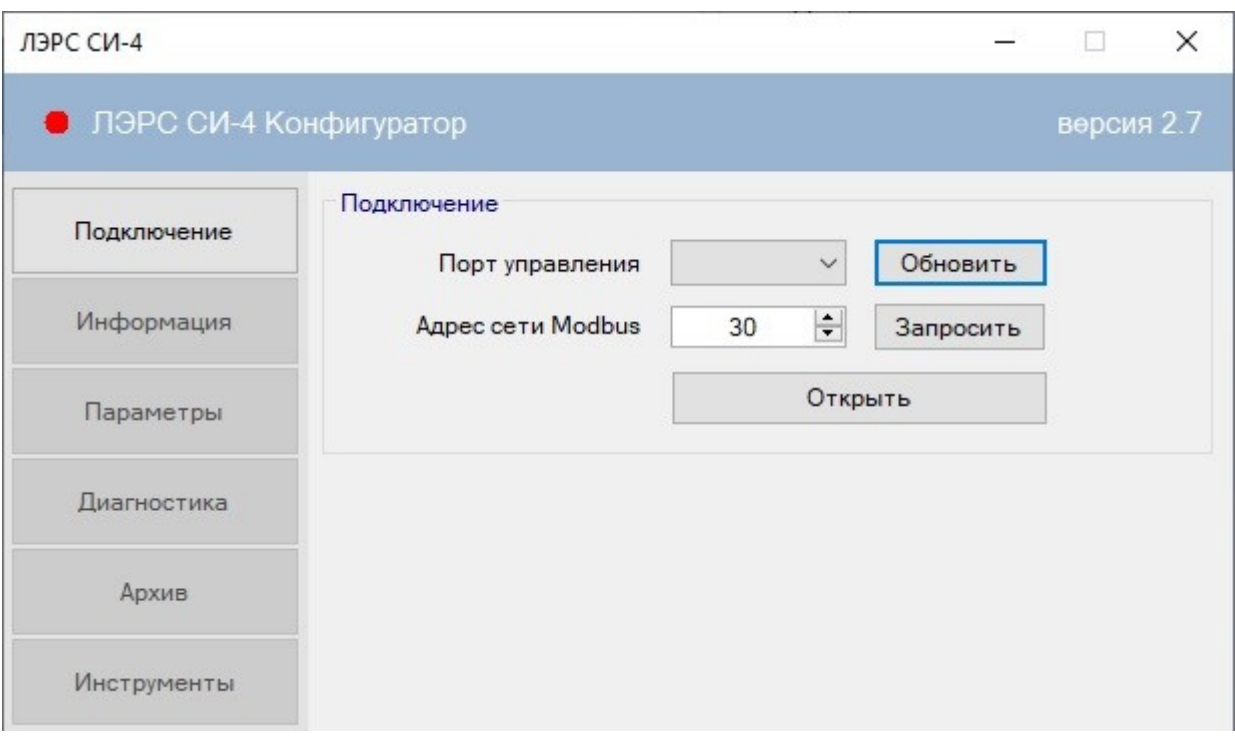

 В левой части окна расположены кнопки, каждой из которой соответствует свой вид окна программы и действия, которые можно с ее помощью выполнить.

#### Подключение

На главном окне программы активной является кнопка \*Подключение\*. В поле с выпадающим списком \*Порт управления\* необходимо выбрать номер COM-порта, соответствующий используемому преобразователю интерфейса.

 Далее, в поле \*Сетевой адрес\* вводится сетевой адрес счетчика импульсов, если он был изменен и отличается от установленного по умолчанию \*30\*. Если адрес прибора неизвестен, то следует подключиться к прибору (так, чтобы на шине Modbus не было других устройств) и нажать кнопку \*Запросить\*. Программа автоматически определит адрес подключенного счетчика импульсов.

Установить соединение, нажав на кнопку \*Открыть\*. После этого становятся доступны остальные кнопки, расположенные ниже кнопки \*Подключение\*, а у кнопки \*Открыть\* изменяется название и действие на \*Закрыть\*. В верхней части окна слева от надписи «ЛЭРС СИ-4 Конфигуратор» красная лампочка («отключено») сменится на зелёную («подключено»).

Отключение адаптера интерфейса перед нажатием на кнопку \*Открыть\* вызовет ошибку открытия порта. Окно с ошибкой приведено ниже.

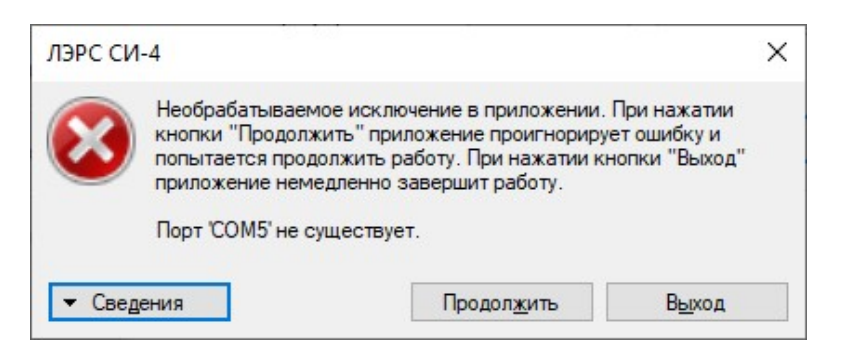

Для устранения ошибки следует закрыть окно ошибки, подключить адаптер и нажать кнопку \*Обновить\*. Кнопка обновляет список установленных в системе Windows COMпортов в поле \*Порт управления\*. Следует иметь ввиду, что Windows обновляет список портов с некоторой задержкой после отключения / подключения адаптера.

Следует избегать отключения / подключения адаптера интерфейса во время работы программы.

#### Информация

Если связь со счетчиком импульсов установилась, то на панели \*Информация\* можно увидеть \*Наименование модели\*, \*Серийный номер\* (заводской), версию прошивки (ПО) и режим работы счетчика импульсов.

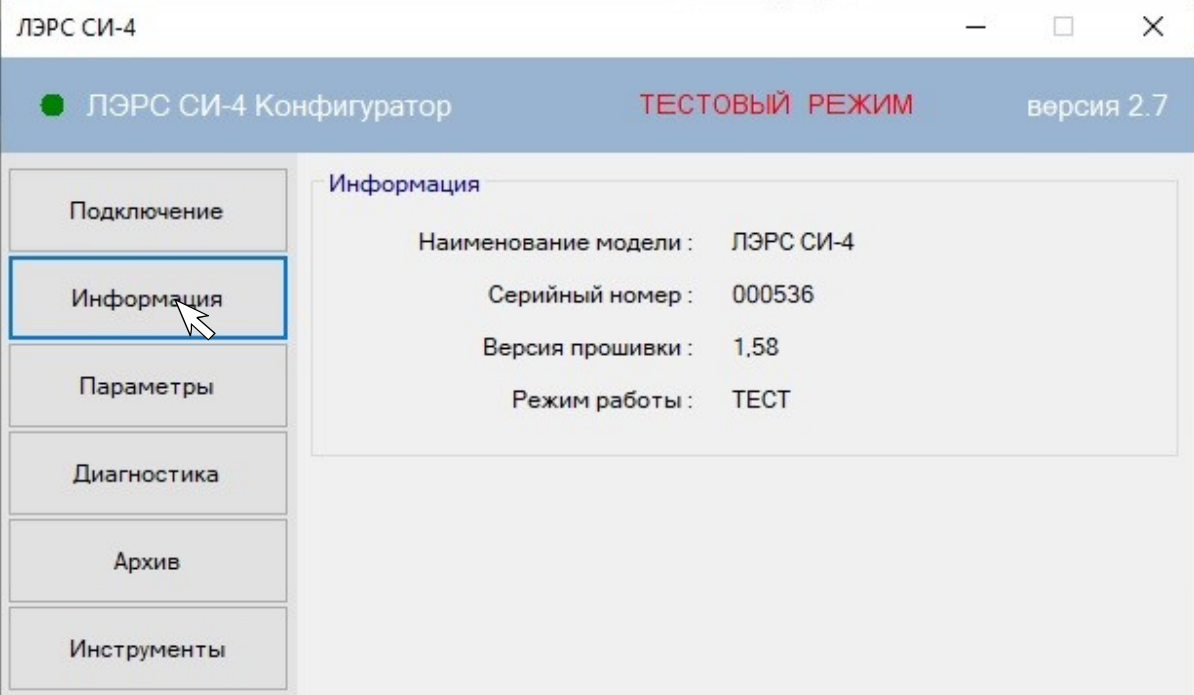

Если при установке связи произошла ошибка, то вместо выше указанной информации будут отображаться прочерки. Для устранения ошибок связи необходимо проверить:

- правильность подключения адаптера интерфейса к ПК и к счетчику импульсов;
- $\bullet$ питание счетчика импульсов:
- работоспособность адаптера интерфейса;
- правильность выбора СОМ-порта;
- отсутствие ошибок драйвера COM-порта в диспетчере устройств Windows;
- отсутствие неисправностей в разъемах и кабелях для подключения адаптера интерфейса.

#### Параметры

Параметры настройки счетчика импульсов, его текущие дату, время и напряжение питания можно посмотреть, нажав кнопку \*Параметры\*.

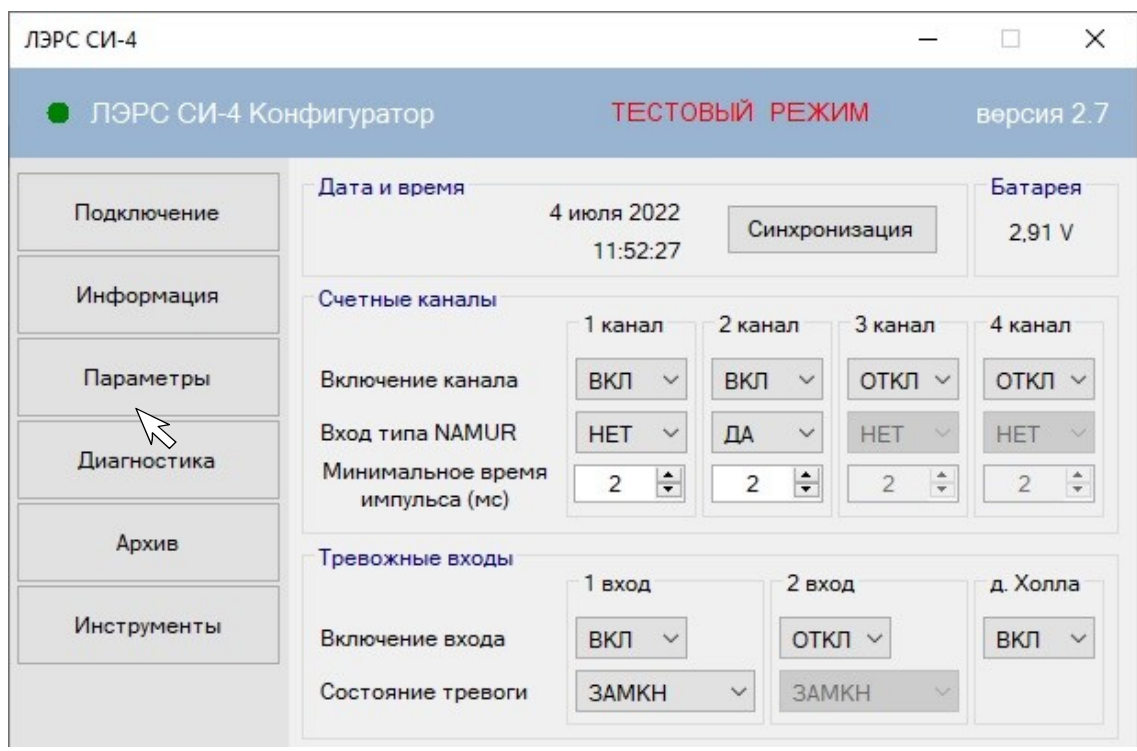

Текущую дату и время счетчика импульсов можно синхронизировать с датой и временем компьютера, нажав кнопку \*Синхронизация\*. Напряжение питания отображается на панели \*Батарея\*. На панели \*Счетные каналы\* отображаются текущие настройки счетных каналов, их можно изменить для каждого канала отдельно в соответствующих полях: \*Включение канала\*, \*Вход типа NAMUR\* и \*Минимальное время импульса (мс)\*. Если в поле \*Включение канала\* выбрано \*ВКЛ\*, то данный канал используется для счета импульсов, при выборе «ОТКЛ» канал не используется, это позволяет снизить энергопотребление устройства и продлить время работы от батареи. При необходимости контроля обрыва или замыкания линии связи СИ со счетчиком импульсов должны применяться СИ, имеющие выход типа NAMUR и в поле \*Вход типа NAMUR\* следует установить «ДА». Однако, использование входа типа NAMUR ведет к увеличению энергопотребления.

\*Минимальное время импульса (мс)\* – настройка, позволяющая отфильтровать «дребезг контактов» герконового датчика. Импульсы длительностью менее установленной величины (в миллисекундах) не будут учитываться счетчиком импульсов.

На панели \*Тревожные входы\* показаны параметры настройки тревожных входов счетчика импульсов. При выборе состояния «ВКЛ» соответствующий тревожный вход включен, при выборе «ОТКЛ» отключен. Если выбрать в поле \*Состояние тревоги\* опцию «РАЗОМКН», сигнал тревоги будет устанавливаться при размыкании контактов датчика тревоги, иначе (при выборе «ЗАМКН») - при замыкании контактов.

#### Диагностика

При нажатии на кнопку \*Диагностика\* на панели \*Счетные каналы\* отображаются текущие показания по счетным каналам с начала текущего получаса (если не производилось сохранение и очистка текущих показаний с помощью кнопки \*Сохранить показания\*), а также состояние линии связи NAMUR. Возможные состояния входов NAMUR:

- «ОТКЛ»: контроль линии NAMUR не производится;
- «НОРМА»: линия связи замкнута;
- «ОБРЫВ»: поврежден один или оба проводника линии;

- «ЗАМЫК»: короткое замыкание на линии;

- «ПРИНЯТА»: тревога считана сервером, но не устранена.

Состояние «ПРИНЯТА» автоматически переходит в состояние «НОРМА» после устранения причины тревоги.

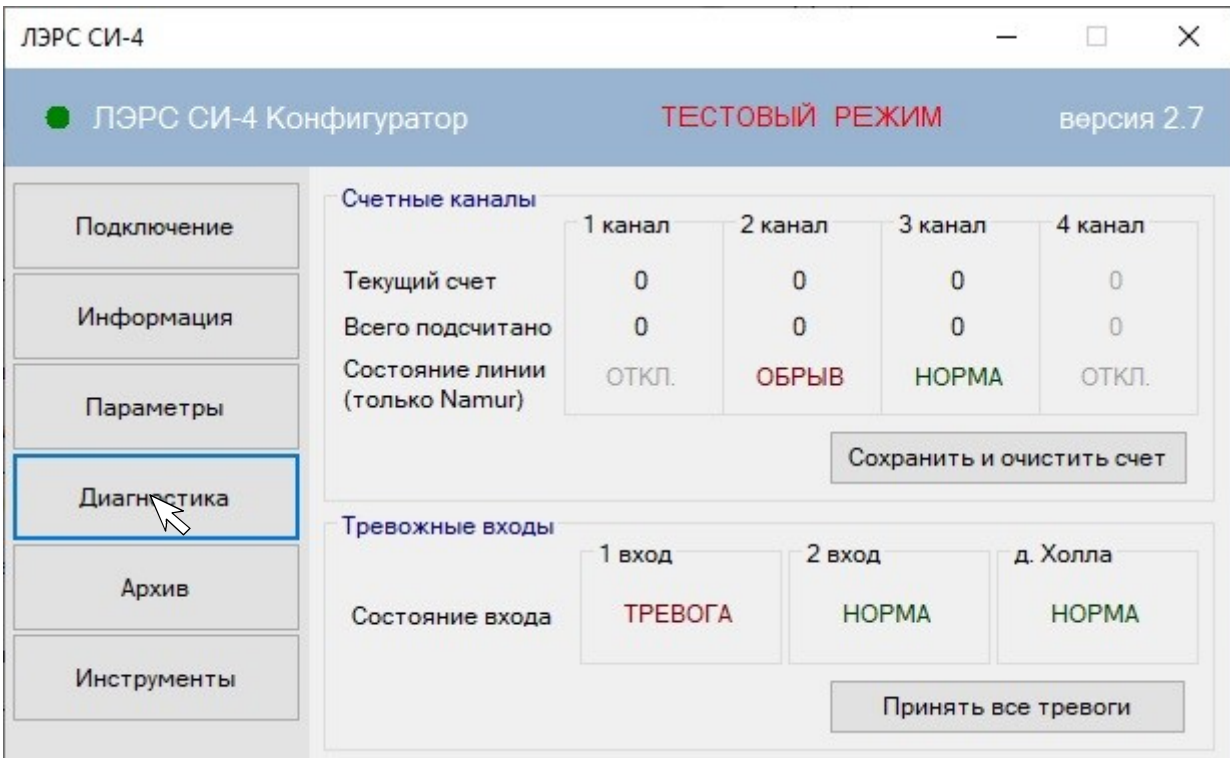

Панель \*Тревожные входы\* отображает состояние тревожных входов. Возможные состояния:

- «ОТКЛ»: контроль тревожного входа не производится;

- «НОРМА»: сигнал тревоги неактивен (отсутствие срабатывания тревожного датчика или его срабатывание в течение менее 30 секунд);

- «ТРЕВОГА»: сигнал тревоги активен;

- «ПРИНЯТА»: тревога считана сервером, но не устранена (активна).

Состояние «ПРИНЯТА» автоматически переходит в состояние «НОРМА» после устранения причины тревоги.

Контроль датчика тревоги осуществляется раз в 10 секунд. Если состояние датчика было тревожным три раза подряд в течении трех измерений (30 секунд) то устанавливается состояние «ТРЕВОГА».

#### Архив

Нажатие кнопки \*Архив\* переключает основное окно в режим чтения архива устройства. Здесь на панели \*Формирование отчета по архиву счетчика\* расположены поля для ввода начального и конечного времени отчета. Окно с выпадающим списком \*Детализация\* позволяет получить \*Получасовой\*, \*Часовой\*, \*Суточный\* или \*Месячный\* отчет. Флажки \*Каналы\* устанавливаются для выбора каналов, которые войдут в отчет.

Отчет формируется по нажатию кнопки \*Сформировать\*, при этом появляется уведомление \*Отчет сформирован\*.

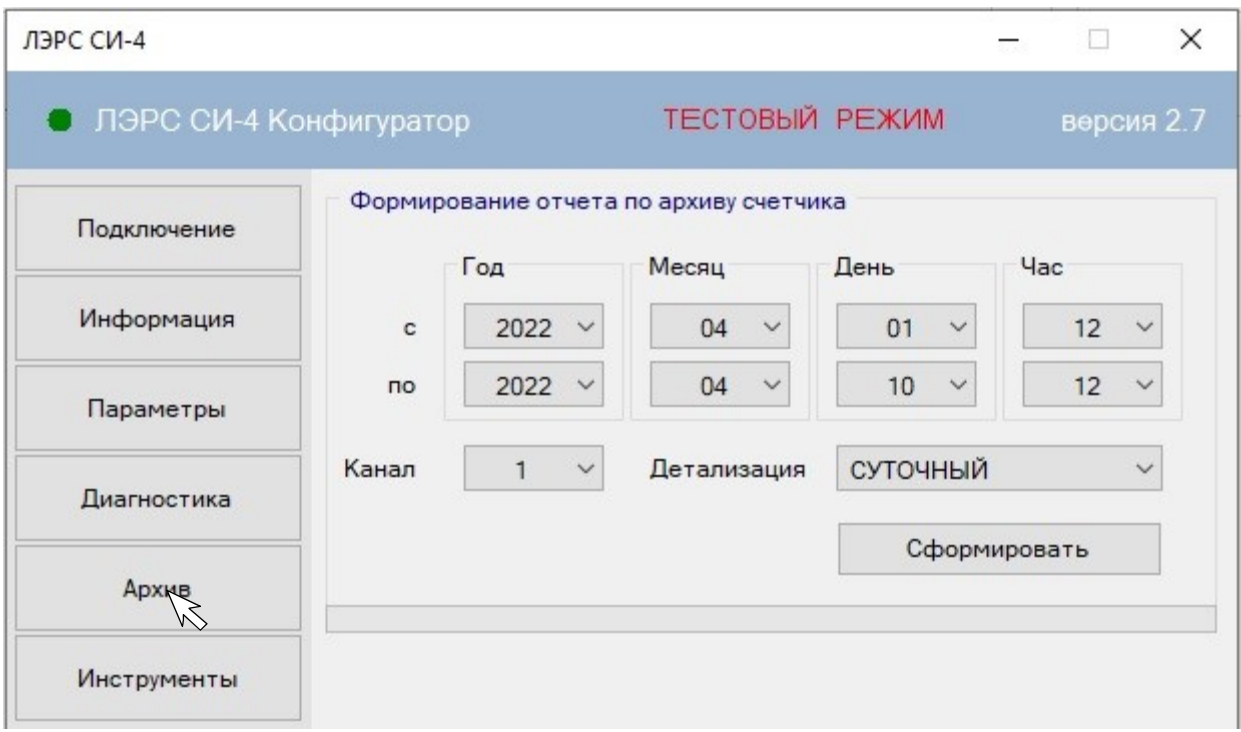

После нажатия кнопки \*ОК\* открывается блокнот Windows с отчетом. Отчет представляет собой текстовый документ с тремя колонками, в первой отображаются дата и время, во второй - номер канала счетчика импульсов, а в третьей - количество зарегистрированных импульсов. Одновременно сформированный архив сохраняется в файл в<br>папке, в которой установлена программа. Название файла «01042022\_ папке, в которой установлена программа. Название файла 10042022\_СУТОЧНЫЙ\_0003» формируется автоматически из начальной и конечной даты отчета, его детализации и выбранных каналов. Сформированные файлы имеют расширение .txt (текстовый файл).

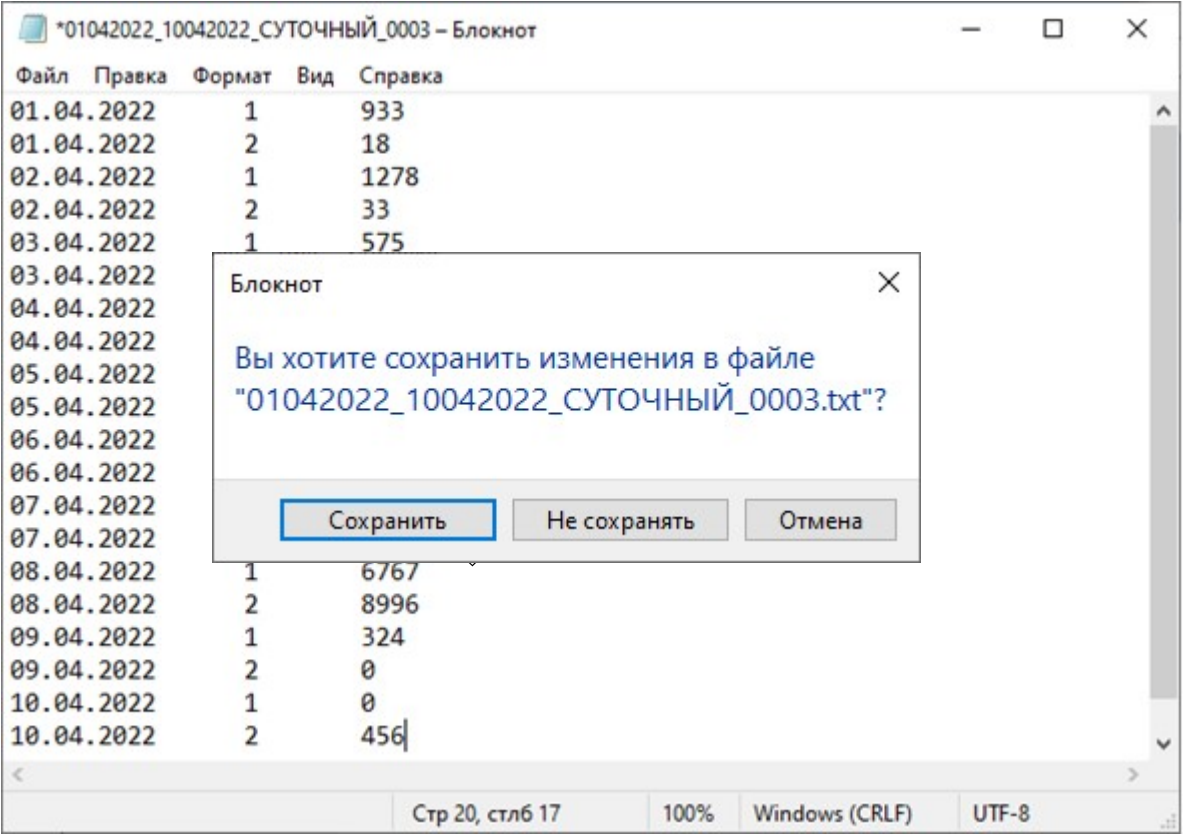

## Инструменты

При нажатии кнопки \*Инструменты\* в главном окне программы отображаются дополнительные функции утилиты.

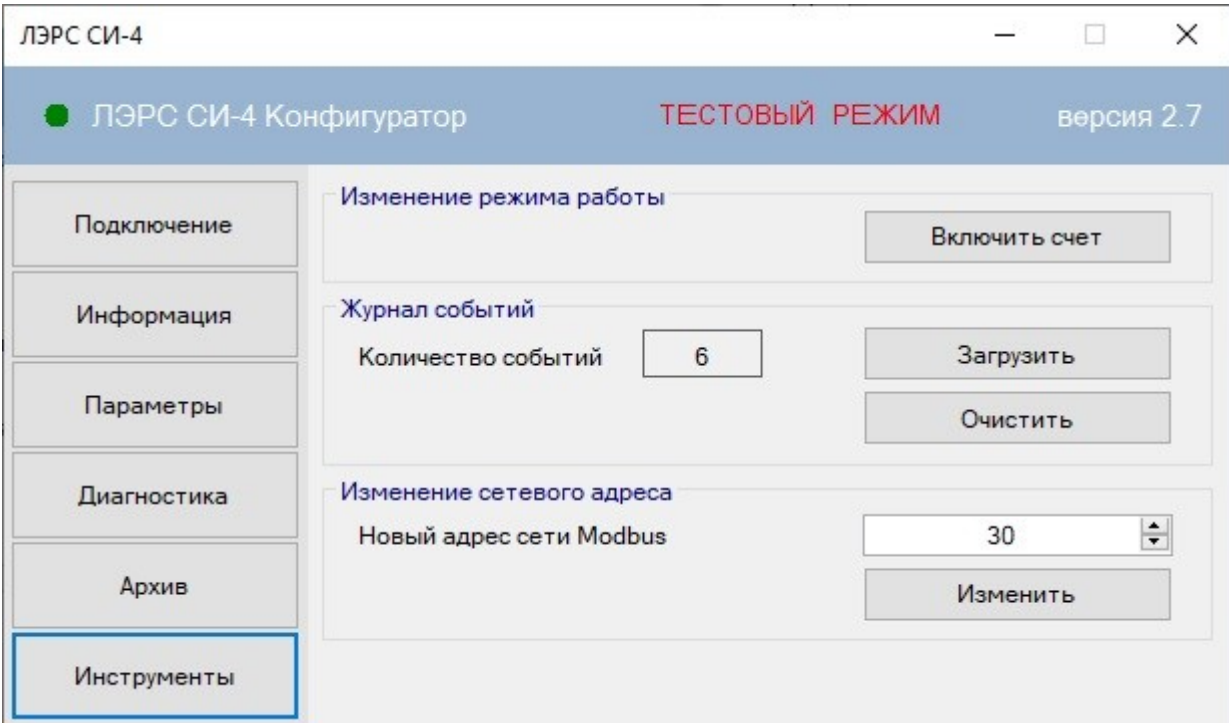

На панели \*Изменение режима работы\* расположена кнопка \*Включить счет\*, при нажатии на которую включается счет импульсов и их архивирование. После выпуска с завода-изготовителя на счетчике импульсов установлен режим «ТЕСТ». Режим «СЧЕТ» необходимо включить после монтажных, пуско-наладочных работ и снятия начальных показаний прибора учёта. В дальнейшем кнопка будет не активна. Однако, при полном отключении питания (отсутствует как внешнее питание, так и внутренняя аккумуляторная батарея) счётчик импульсов возвращается в режим «ТЕСТ» и кнопка \*Включить счет\* активизируется.

На панели \*Журнал событий\* отображается текущее количество событий, записанных в архиве счетчика импульсов. Список сохраняемых событий:

- "Неизвестное событие",
- "Включение устройства (сброс по питанию)",
- "Изменение режима работы на <СЧЕТ>",
- "Синхронизация времени",
- "Событие сторожевого таймера",
- "Срабатывание тревожного входа №1",
- "Сброс состояния тревожного входа №1",
- "Срабатывание тревожного входа №2",
- "Сброс состояния тревожного входа №2",
- "Срабатывание датчика магнитного поля",
- "Сброс состояния датчика магнитного поля",
- "Состояние линии счетного входа №1 обрыв",
- "Состояние линии счетного входа №1 замыкание",
- "Сброс состояния линии счетного входа №1",
- "Состояние линии счетного входа №2 обрыв",
- "Состояние линии счетного входа №2 замыкание",
- "Сброс состояния линии счетного входа №2",
- "Состояние линии счетного входа №3 обрыв",
- "Состояние линии счетного входа №3 замыкание",
- "Сброс состояния линии счетного входа №3",
- "Состояние линии счетного входа №4 обрыв",
- "Состояние линии счетного входа №4 замыкание",
- "Сброс состояния линии счетного входа №4".

При нажатии на кнопку \*Загрузить\* открывается диалоговое окно сохранения файла архива событий. Текстовый файл архива (.txt) выгружается из счетчика импульсов и сохраняется на компьютере в выбранной папке.

При нажатии на кнопку \*Очистить\* архив событий в счетчике импульсов удаляется.

На панели \*Изменение сетевого адреса\* можно изменить текущий адрес счетчика импульсов в сети Modbus. После изменения адреса соединение разорвётся. Для повторного соединения необходимо перейти на страницу \*Подключение\* и открыть соединение с прибором по новому адресу.

Завершение работы с программой происходит при закрытии ее главного окна.

## ПРИЛОЖЕНИЕ Г

Настройка счётчика импульсов ЛЭРС СИ-4 RS-232/485 в программе ЛЭРС Учёт.

В данном Приложении рассмотрены специфические особенности настройки опроса счётчика импульсов ЛЭРС СИ-4 RS-232/485. Общие вопросы настройки программы ЛЭРС Учёт и стандартные операции в настоящем Руководстве не рассматриваются.

- 1. Создать объект учёта.
- 2. В свойствах объекта учёта перейти на пункт меню «Оборудование», и на вкладке «Средства измерения» нажать на кнопку «Создать новую запись».

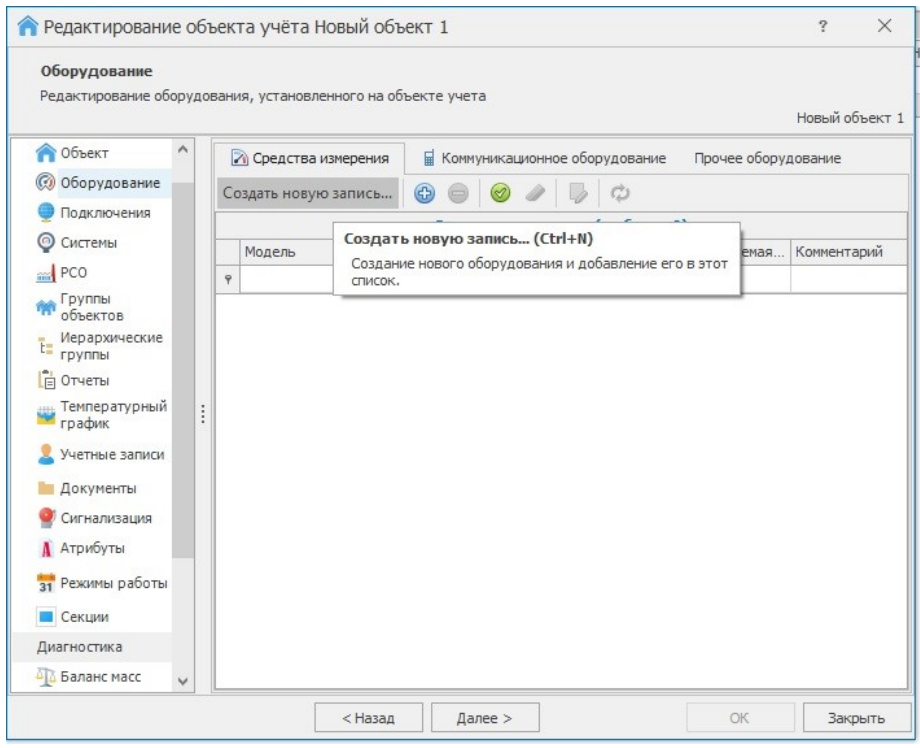

3. В открывшемся окне «Создание оборудования» в строке «Модель» ввести «ЛЭРС СИ-4 RS-232/485» (в процессе ввода появится подсказка).

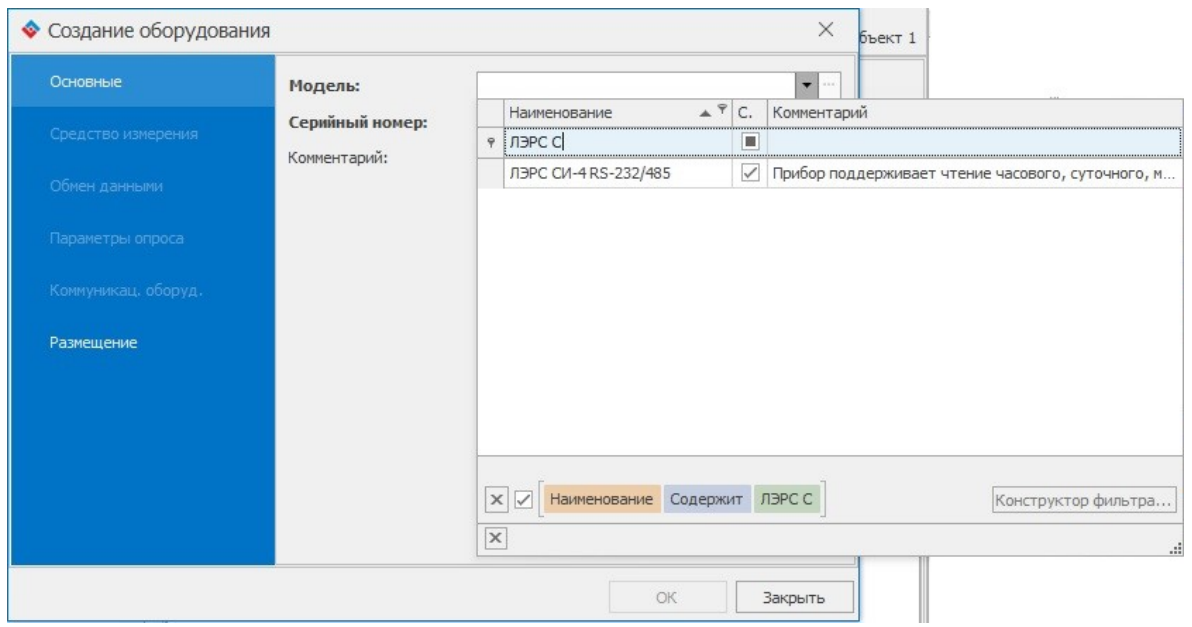

Затем в строке ниже ввести серийный номер счётчика импульсов (указан на корпусе счётчика импульсов, на коробке, а также в паспорте).

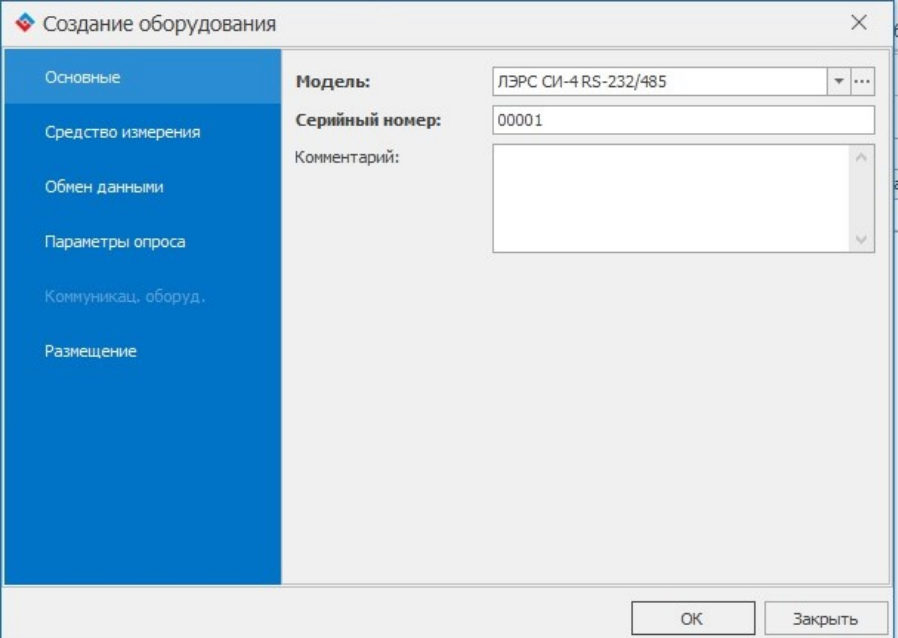

4. В окне «Создание оборудования» перейти в пункт меню «Обмен данными». В поле «Сетевой адрес» ввести адрес Modbus счётчика импульсов (адрес настраивается в программе «ЛЭРС СИ-4 Конфигуратор», Приложение В, стр. 19).

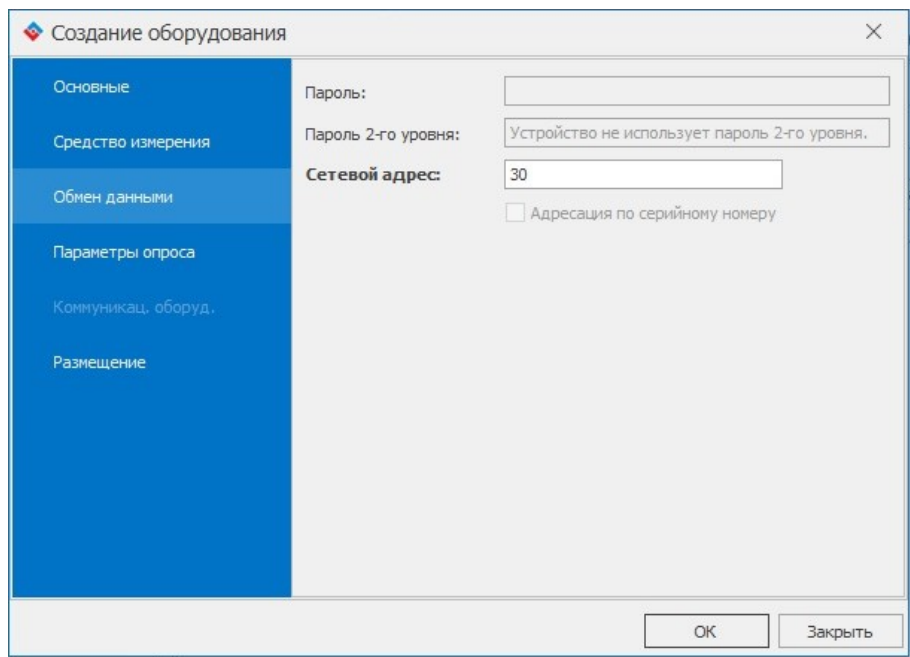

Другие поля в различных пунктах меню окна «Создание оборудования» заполнять необязательно.

- 5. В объекте учёта в пункте меню «Системы» создать точку учёта. Выбрать тип точки учёта, например, Электроснабжение.
- 6. Открыть свойства точки учёта и в открывшемся окне «Редактирование точки учёта» перейти в меню «Устройство». В строке «Устройство, с которого производится загрузка данных» выбрать созданный ранее счётчик импульсов ЛЭРС СИ-4 RS-232/485.

Далее, в таблице ниже необходимо привязать счётные каналы счётчика импульсов ЛЭРС СИ-4 RS-232/485 к параметрам точки учёта. Например, если импульсный выход электросчётчика выдаёт импульсы по потреблению активной электроэнергии по сумме тарифов, и подключен к 1-му каналу счётчика импульсов, то настройка будет выглядеть так:

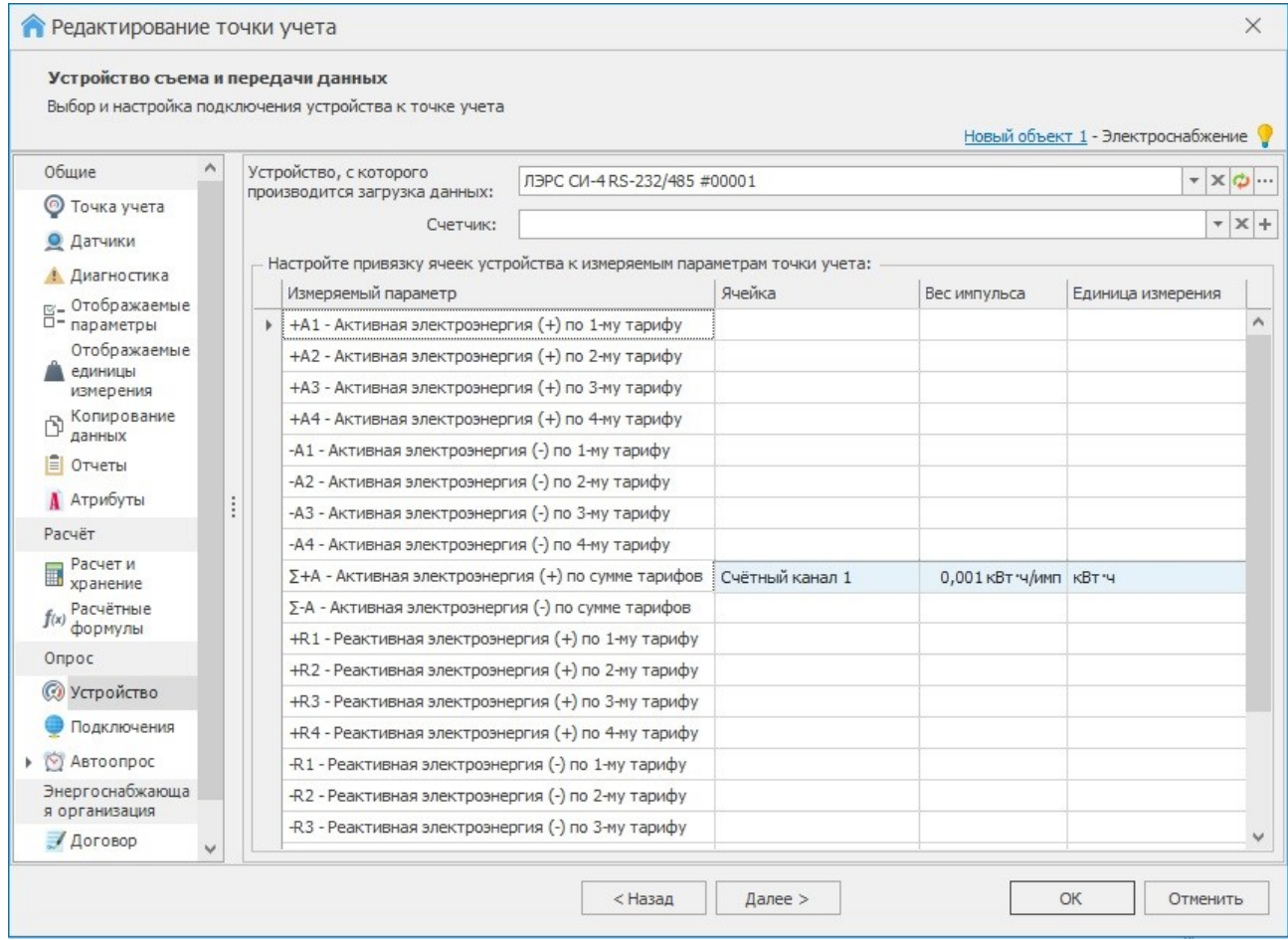

У параметра, привязанного к счётному каналу, необходимо ввести вес импульса и единицу измерения. Вес импульса смотреть в паспорте счётчика ресурсов (например, электросчётчика).

Как правило, каждый прибор учёта ресурсов имеет 1 импульсный выход. В этом случае, если к другим счётным каналам подключены другие приборы учёта ресурсов, то для каждого прибора необходимо повторять пункты 5-8. При этом один и тот же счётный канал (например, «Счётный канал 1») может быть привязан только к одному параметру и только в одной точке учёта.

Если прибор учёта ресурсов имеет два или более импульсных выхода, которые выдают импульсы по различным параметрам (например, 4 импульсных выхода электросчетчика: потребление активной электроэнергии по 1, 2, 3 и 4 тарифам) и подключены к счётным каналам одного ЛЭРС СИ-4 RS-232/485, то в этой же таблице привязать все задействованные счётные каналы к соответствующим параметрам.

- 7. В точке учёта создать подключение в зависимости от используемого канала связи.
- 8. При необходимости заполнить данными другие пункты меню точки учёта.